# **SIEMENS**

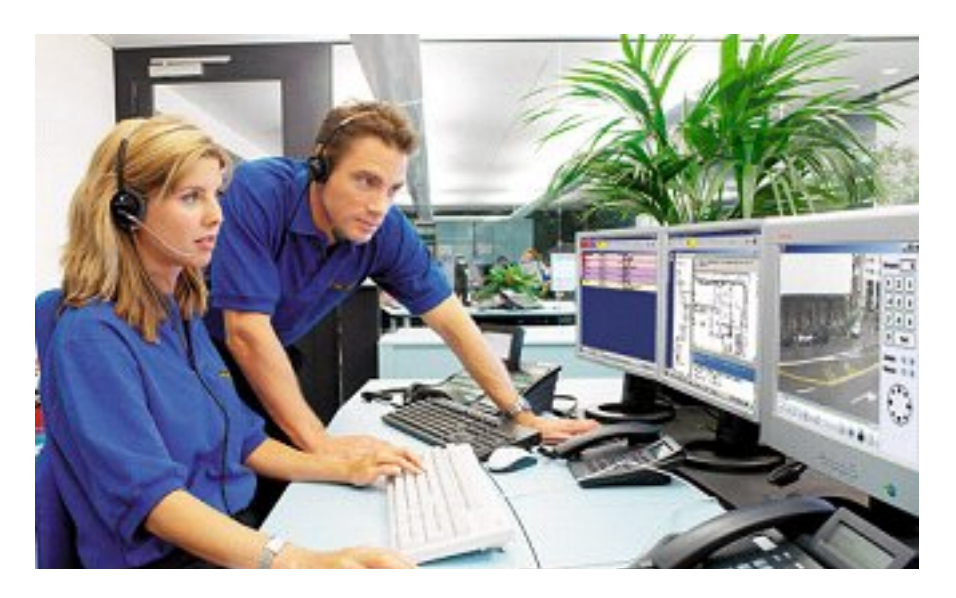

# **MM8000 MP4.50 Management Station**

**Release Notes** 

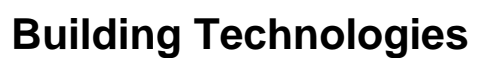

Fire Safety & Security Products

Data and design subject to change without notice. / Supply subject to availability. © 2012 Copyright by Siemens Switzerland Ltd

We reserve all rights in this document and in the subject thereof. By acceptance of the document the recipient acknowledges these rights and undertakes not to publish the document nor the subject thereof in full or in part, nor to make them available to any third party without our prior express written authorization, nor to use it for any purpose other than for which it was delivered to him.

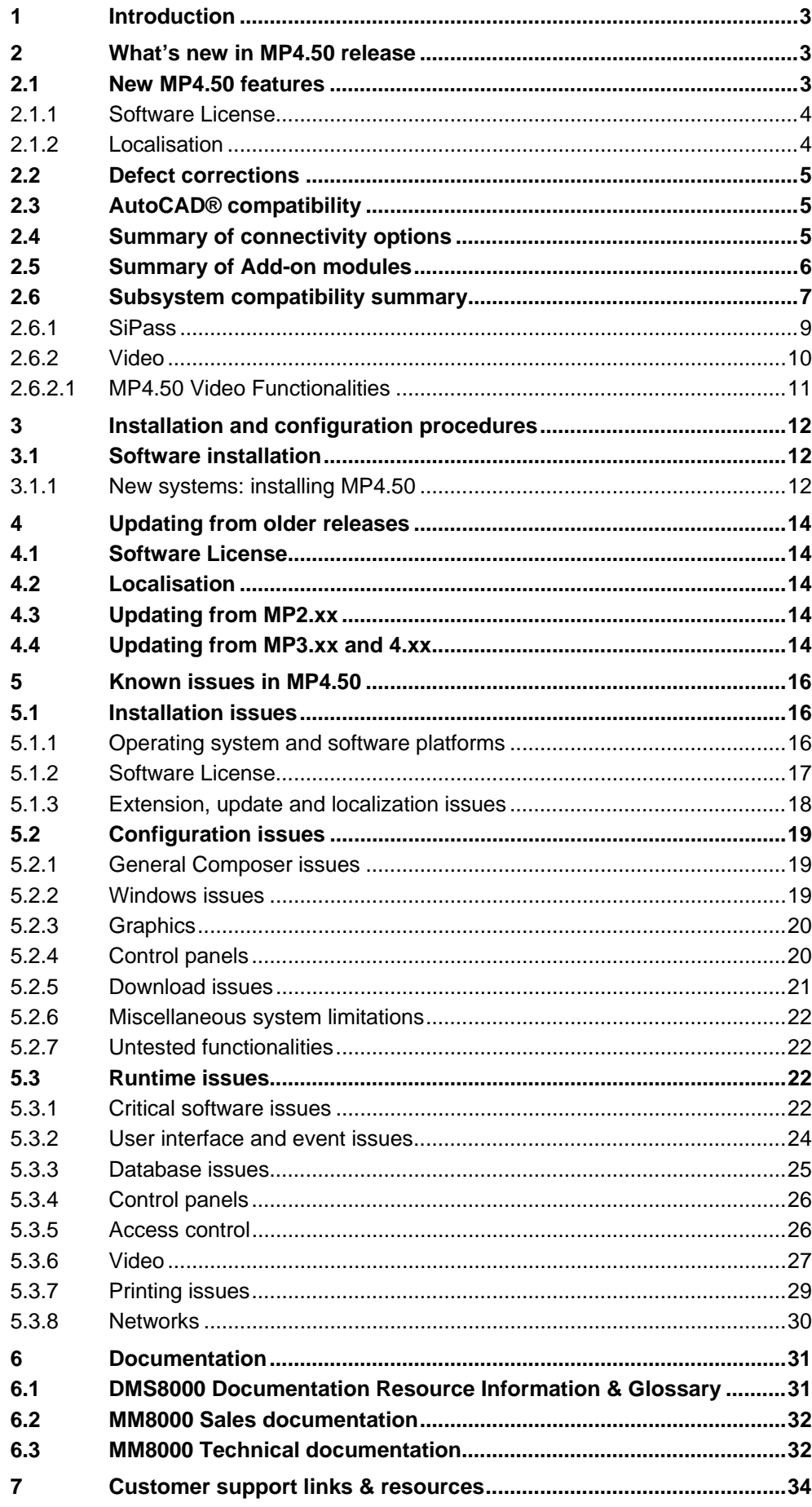

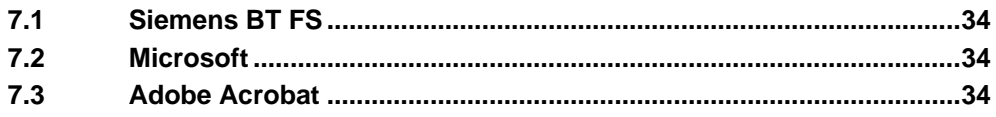

# <span id="page-4-0"></span>**1 Introduction**

DMS8000 software **MP4.50** is now available for MM8000, MK8000, and NK8000 products.

These release notes provide the characteristics of the new MM8000 software, including bug corrections and known issues. We recommend reading this document carefully before installing and using the software.

# <span id="page-4-1"></span>**2 What's new in MP4.50 release**

This section presents the enhancements provided in the new MM8000 release compared with previous MP4.40.

### <span id="page-4-2"></span>**2.1 New MP4.50 features**

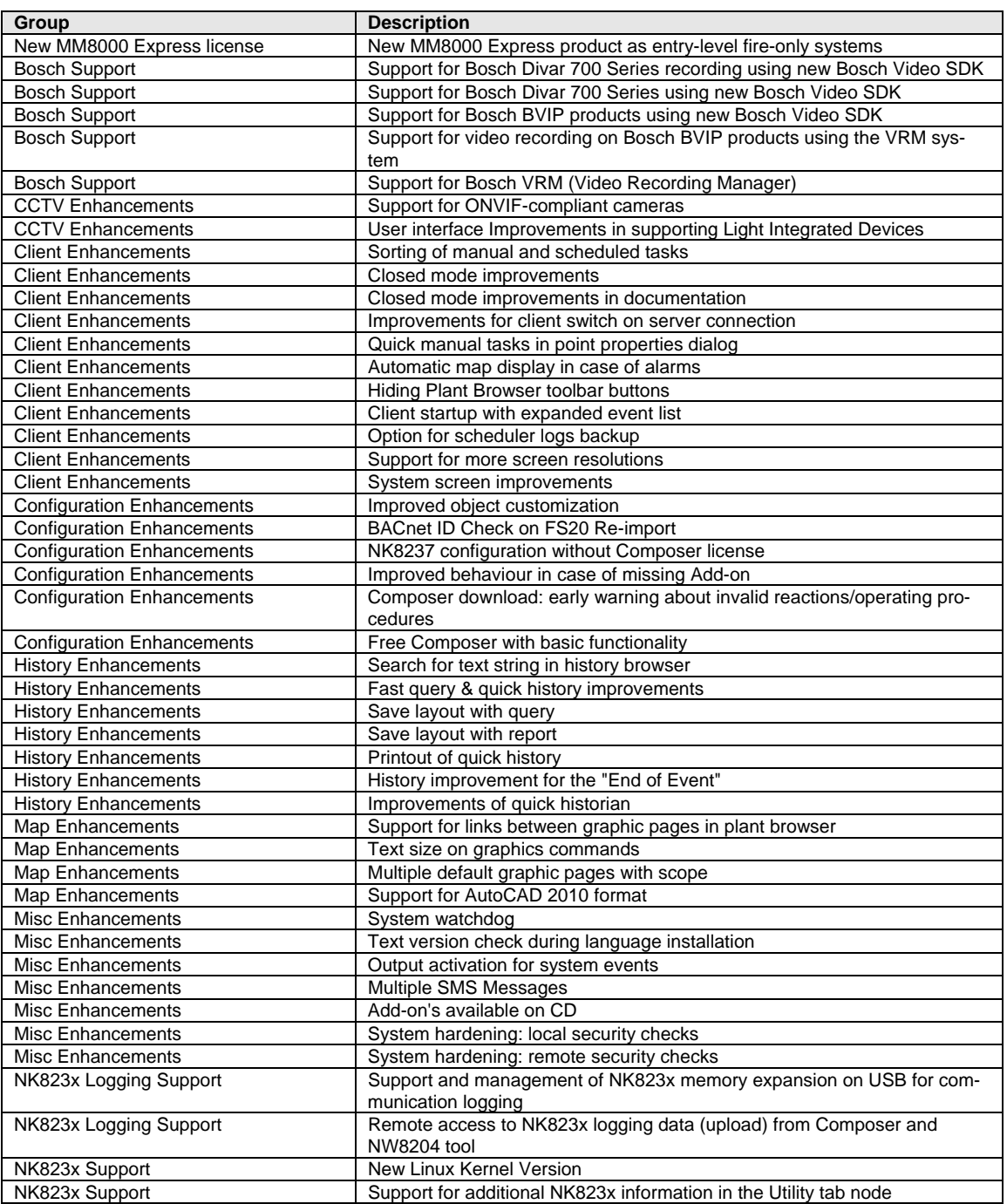

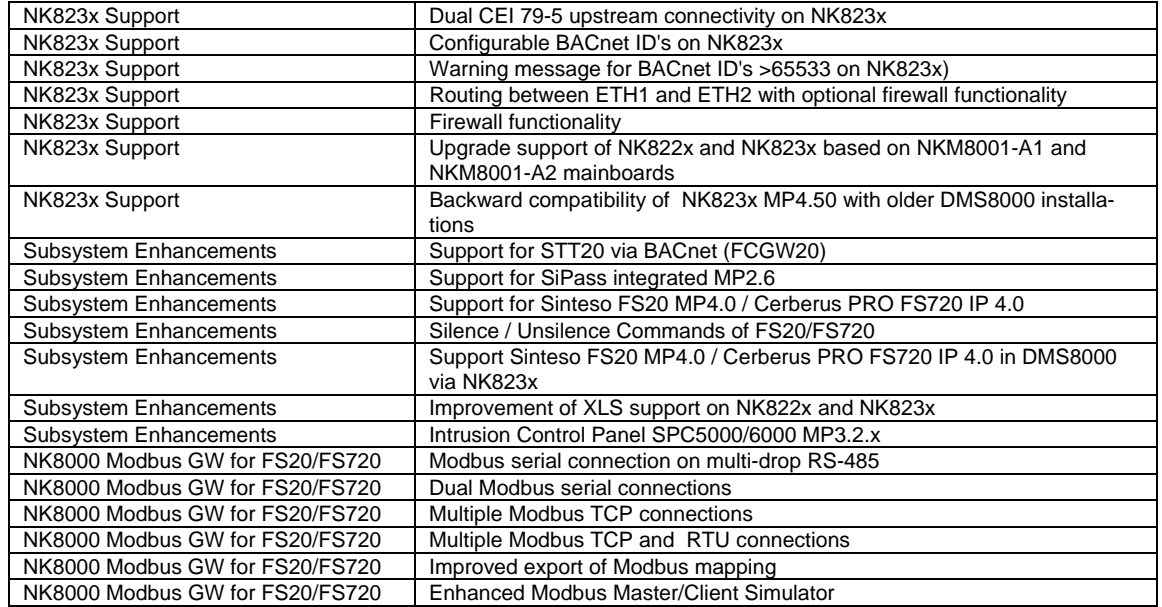

### <span id="page-5-0"></span>**2.1.1 Software License**

A new **MP4.50 License** is required.

#### **MM8000 Express**

A new type of license is available in MP4.50 for fire systems that only require basic functionalities. The new license type is called **MM8000 Express**.

In the license PAK, the MM8000 Express does not include the **MM8000 Full** item, which is instead present in the standard MM8000 license.

Compared to the standard MM8000 license, the MM8000 Express license does not support the following features:

- Assisted Treatment, both in Guided (Operating Procedures) and Free mode
- Geographical trees
- Reactions and Sequences
- All Scheduler functions (Time Programs, Manual and Scheduled Tasks, Quick Manual Tasks)
- Intrusion, Video, Access Control, and Building Services subsystems: only Fire, basic I/O, and Network subsystems can be configured.

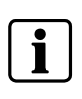

The MM8000 Express limitations are not explicitly checked in Composer during configuration. While programming MM8000 Express systems, use the License Data report and check in Composer to make sure that the MM8000 Full license is not required.

### <span id="page-5-1"></span>**2.1.2 Localisation**

A new localisation kit is available for MM8000 MP4.50. In general, the localisation process did not change in comparison with previous version.

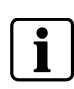

We recommend **installing the localised MM8000 texts before starting any project configuration**. In fact, a large number of localised texts are instantiated when you create a new Composer project. Failing to localise the MM8000 environment in advance will result in additional translation activities required on the final project texts.

## <span id="page-6-0"></span>**2.2 Defect corrections**

Various defects have been corrected in this software release. For a detailed report, please refer to the FS-DMS support site (see [7.1](#page-35-1) at p.[34\)](#page-35-1).

# <span id="page-6-1"></span>**2.3 AutoCAD® compatibility**

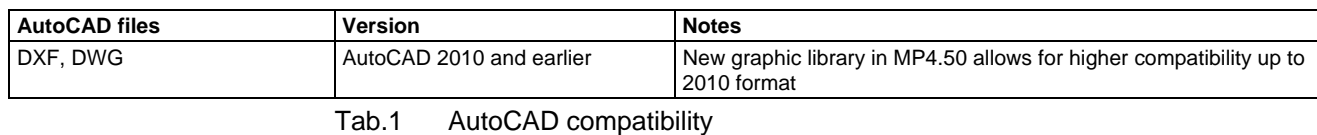

## <span id="page-6-2"></span>**2.4 Summary of connectivity options**

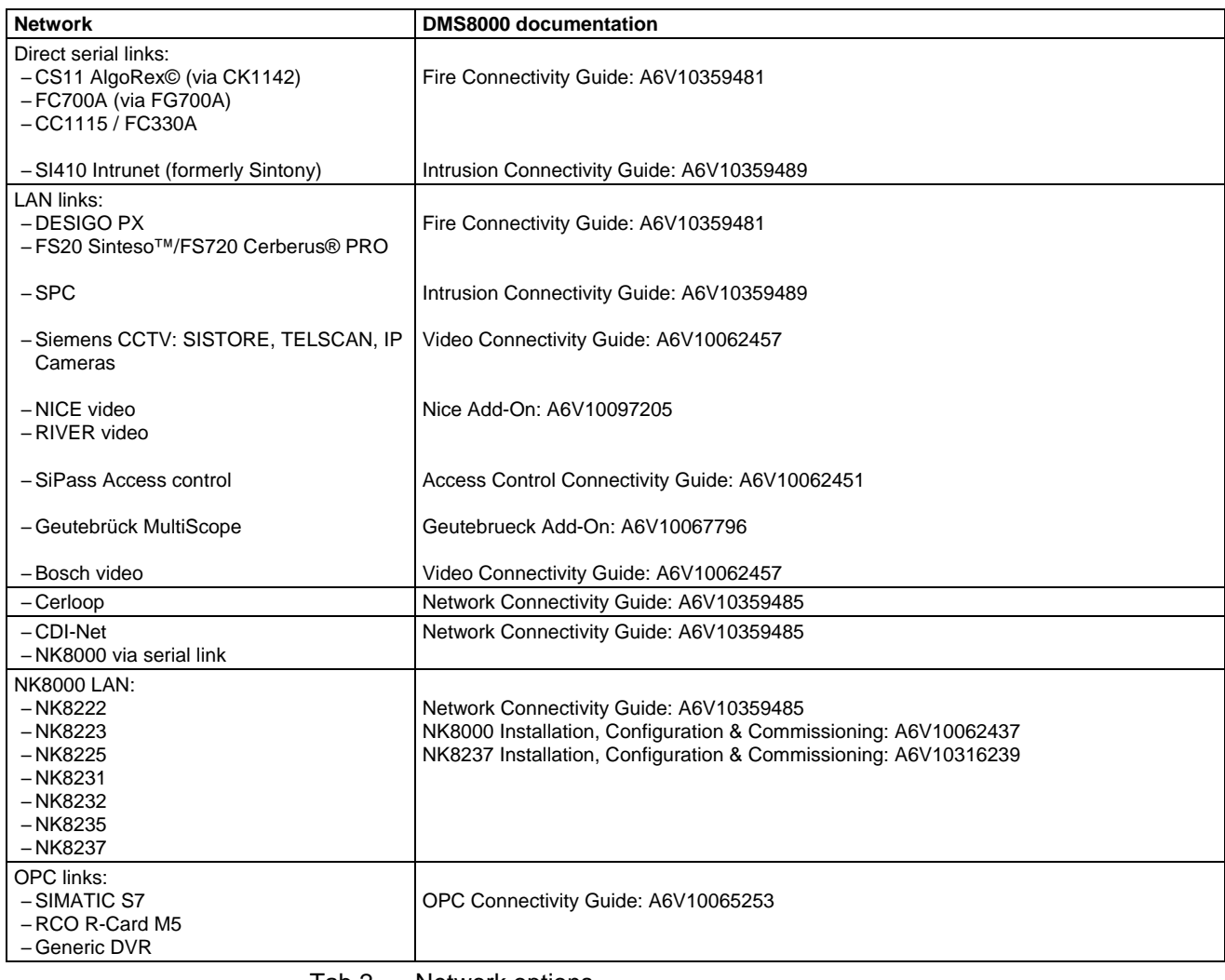

Tab.2 Network options

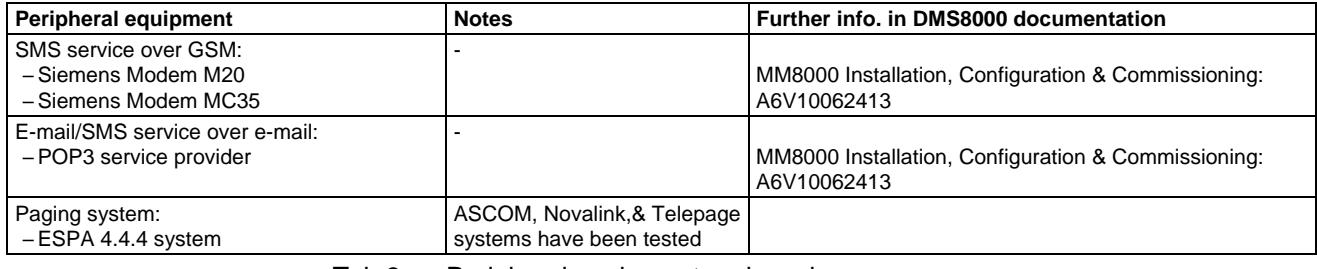

Tab.3 Peripheral equipment and services

# <span id="page-7-0"></span>**2.5 Summary of Add-on modules**

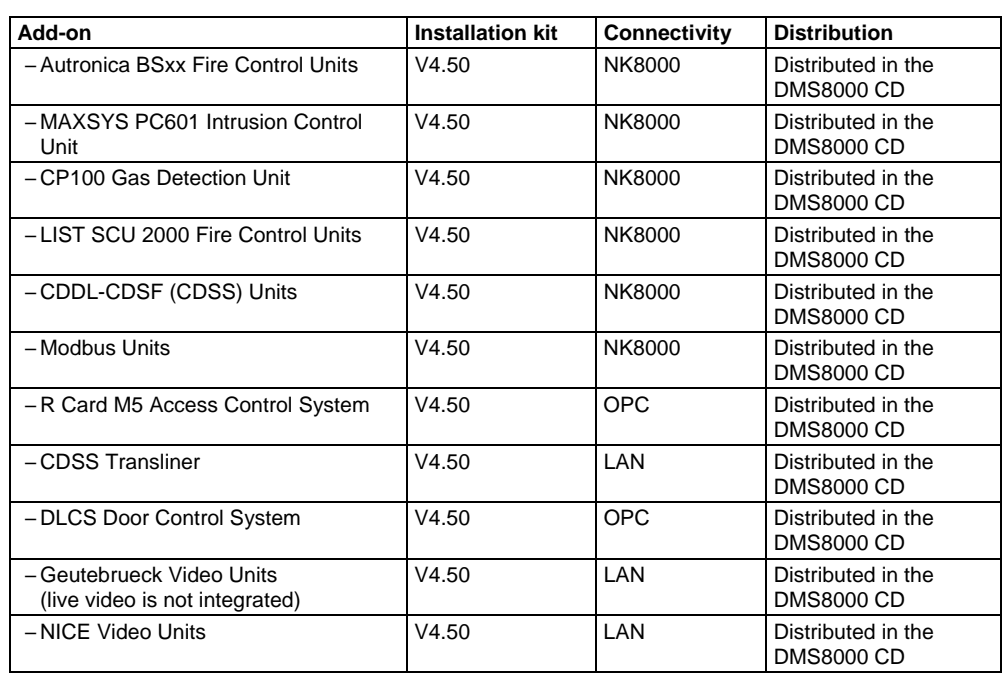

Tab.4 Add-on modules

When required, use the latest add-on kits for enhancing the connectivity of MM8000 MP4.50 installations. Note that older add-on kits are no longer compatible.

The Add-on installation kits (any version) must be installed using the Add-on Manager function as described in the MM8000 ICC manual (document no. A6V10062413).

# <span id="page-8-0"></span>**2.6 Subsystem compatibility summary**

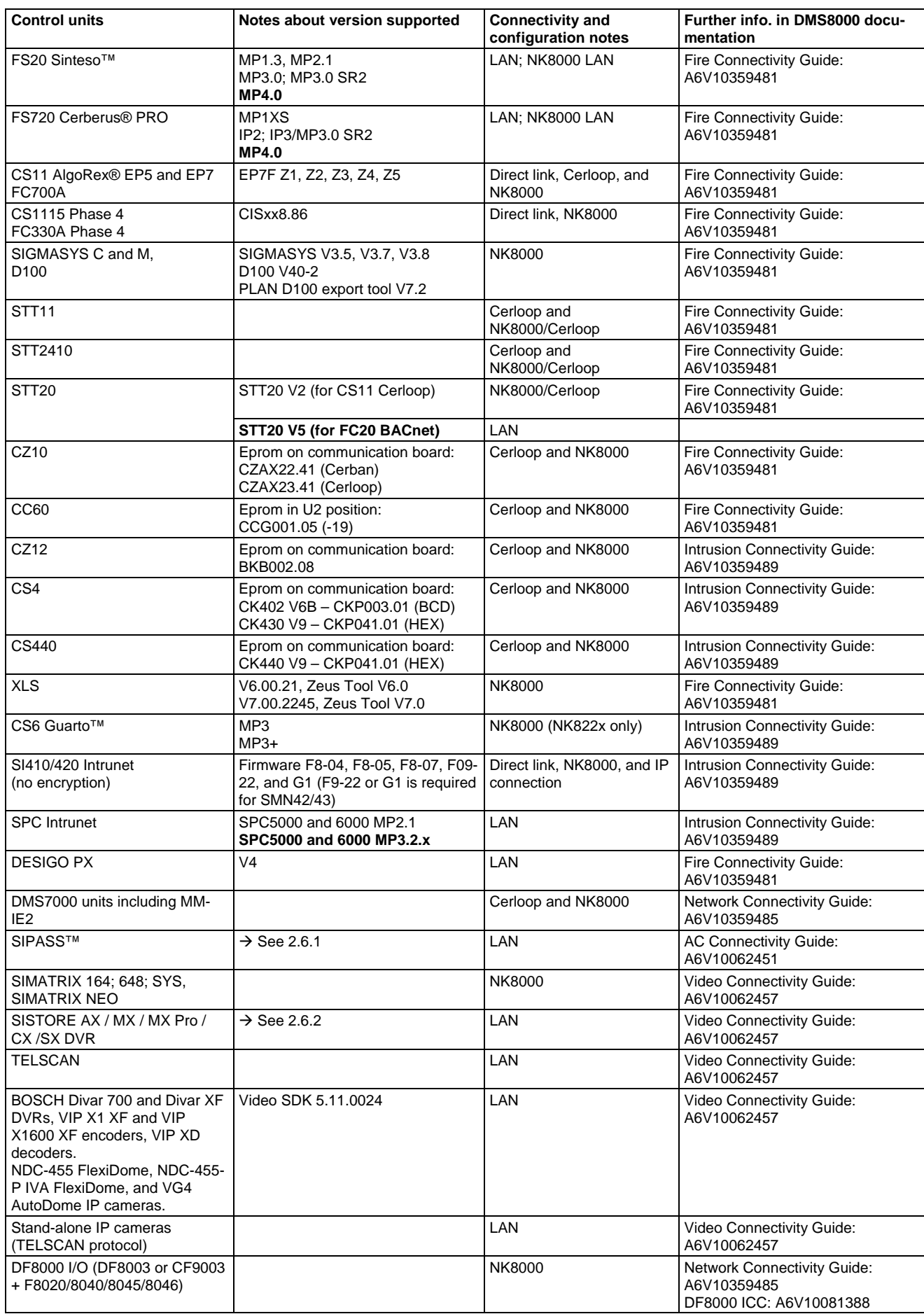

#### *What's new in MP4.50 release*

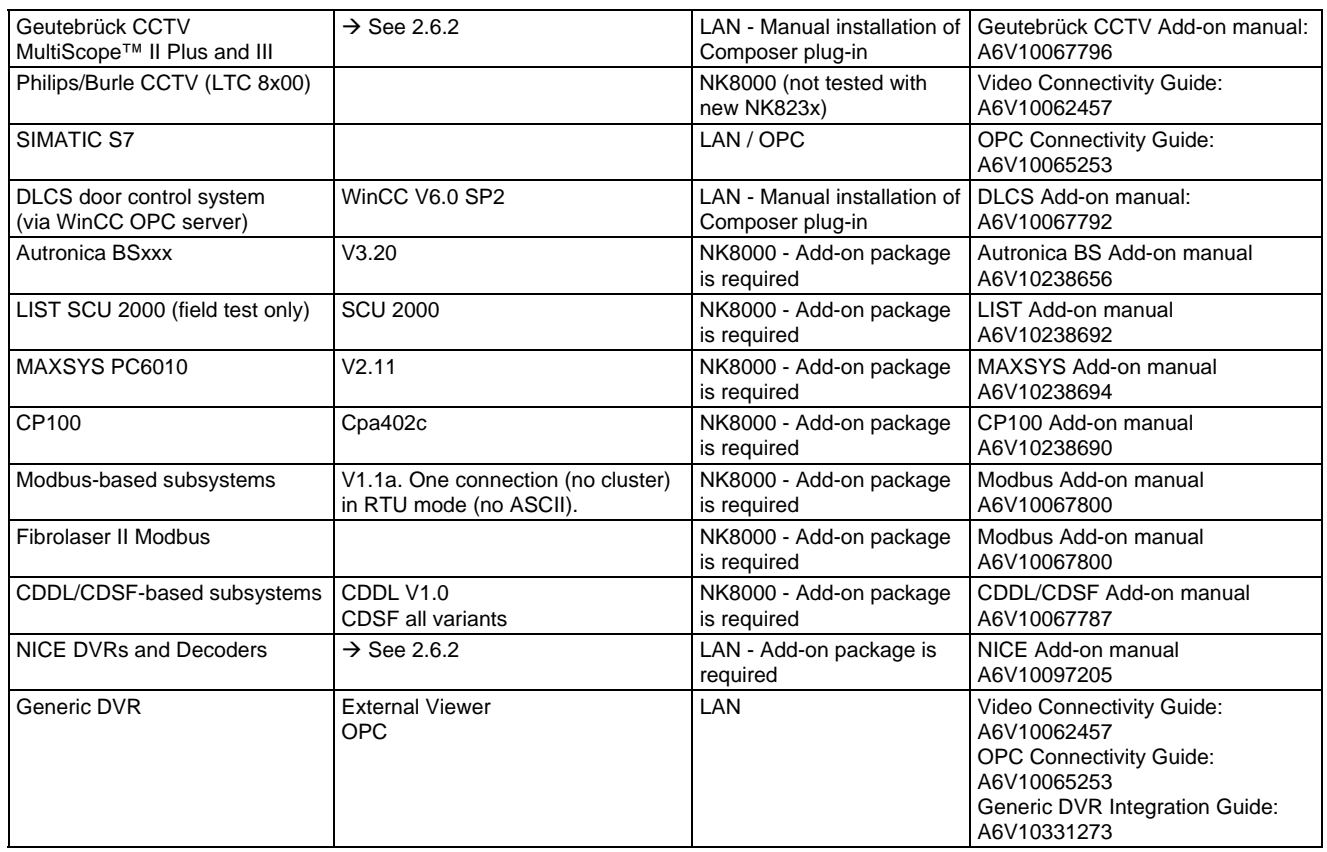

Tab.5 Subsystem equipment

#### <span id="page-10-0"></span>**2.6.1 SiPass**

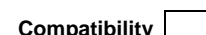

The following table shows the compatibility between MM8000 and SiPass versions:

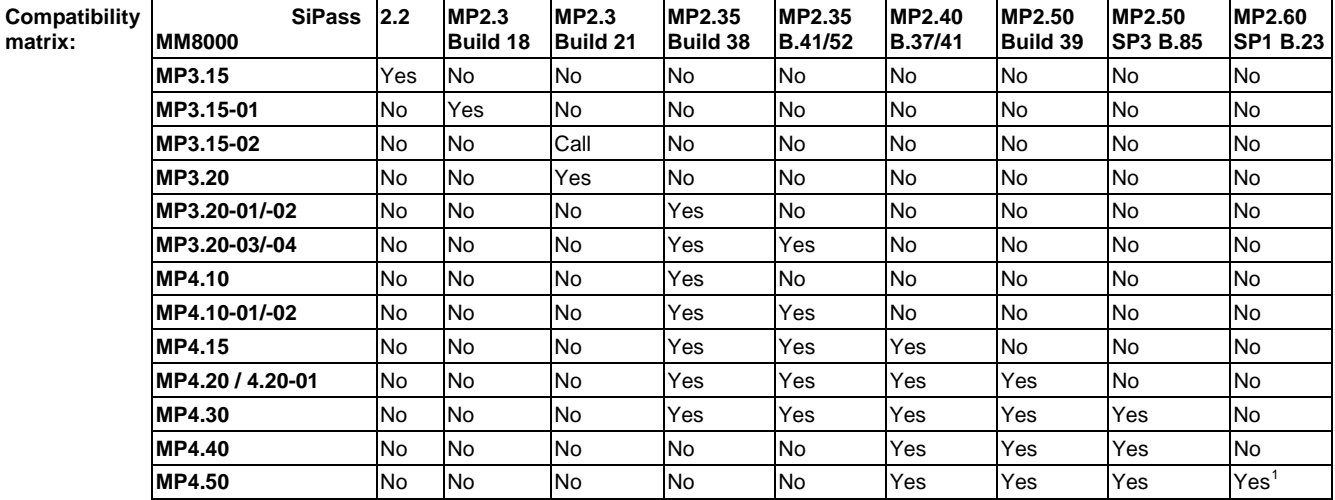

The following table shows the characteristics of the integrated solutions:

| #              | <b>Description</b>                                                |               |                           |                                  |               |                                               |                            |             |                            | SP <sub>3</sub>                |                                | SO,                              |
|----------------|-------------------------------------------------------------------|---------------|---------------------------|----------------------------------|---------------|-----------------------------------------------|----------------------------|-------------|----------------------------|--------------------------------|--------------------------------|----------------------------------|
|                |                                                                   | 3.15<br>2.2   | $3.15 - xx$<br>SiPass 2.3 |                                  | SiPass 2.35   |                                               |                            | SiPass 2.50 | 4.30                       |                                |                                | 4                                |
|                |                                                                   | SiPass        |                           |                                  |               |                                               |                            |             |                            |                                |                                |                                  |
|                |                                                                   | <b>MM8000</b> | <b>MM8000</b>             | <b>MM8000 3.20</b><br>SiPass 2.3 | MM8000 3.20-x | <b>IM8000 4.10-x</b><br>SiPass 2.35<br>MM8000 | MM8000 4.15<br>SiPass 2.40 | MM8000 4.20 | MM8000 4.30<br>SiPass 2.50 | MM8000 4.40<br>SiPass 2.50 SP3 | SiPass 2.50 SP3<br>MM8000 4.50 | SiPass 2.60 SP1<br><b>MM8000</b> |
|                |                                                                   |               | X                         | X                                | X             |                                               |                            |             |                            |                                | X                              | X                                |
| 1              | MM8000 replaces SiPass related event mgmnt                        | X             |                           |                                  |               | X                                             | X                          | X           | X                          | X                              |                                |                                  |
| $\overline{2}$ | AC users & permissions in SiPass with MM8000                      | X             | X                         | X                                | $\mathsf X$   | X                                             | X                          | X           | X                          | X                              | X                              | X                                |
| 3              | Door statuses M8000 text pages & graphics:                        |               |                           |                                  |               |                                               |                            |             |                            |                                |                                |                                  |
|                | Door Alarm (unique event for Door Forced/Held)                    | X             |                           |                                  |               |                                               |                            |             |                            |                                |                                |                                  |
|                | Door Forced / Held                                                |               | Х                         | Х                                | Х             | X                                             | X                          | X           | X                          | Х                              | Х                              | Χ                                |
|                | Door Locked / Unlocked ___________________________                | X             | X                         | X                                | X             | X                                             | X                          | X           | X                          | X                              | Χ                              | X                                |
|                | Output Active / Inactive ____________________________             | X             | Χ                         | X                                | X             | X                                             | X                          | X           | X                          | X                              | Χ                              | X                                |
|                | Input/Output Tamper ______________________________                | X             | X                         | X                                | X             | X                                             | X                          | X           | X                          | X                              | X                              | X                                |
|                | Device Faults (except for Readers) <b>[2010 CONDING TO A 2010</b> | X             | X                         | X                                | X             | X                                             | X                          | X           | X                          | X                              | X                              | X                                |
|                |                                                                   |               | X                         | X                                | X             | X                                             | X                          | X           | X                          | X                              | X                              | X                                |
|                | Pass-back input Tamper/Status (REX button)                        |               | Χ                         | X                                | X             | X                                             | X                          | X           | X                          | X                              | X                              | X                                |
|                | Reader Fault and Tamper ________________________                  |               | Χ                         | X                                | X             | X                                             | X                          | X           | X                          | X                              | X                              | X                                |
| 4              | Control commands avail. in MM8000:                                |               |                           |                                  |               |                                               |                            |             |                            |                                |                                |                                  |
|                | Door Lock / Unlock (propagated on the geo.tree)                   | Х             | Х                         | Х                                | Х             | X                                             | X                          | X           | X                          | Х                              | Х                              | Χ                                |
|                |                                                                   | X             | X                         | X                                | X             | X                                             | X                          | X           | X                          | X                              | X                              | X                                |
|                | Output Activate / Deactivate                                      | X             | X                         | X                                | X             | X                                             | X                          | X           | X                          | X                              | X                              | X                                |
| 5              | Support for ACC controllers                                       | X             | X                         | X                                | X             | X                                             | X                          | X           | X                          | X                              | X                              | X                                |
|                | Support for CC30 CerPass controllers                              |               | Call                      | X                                | X             | X                                             | Χ                          | X           | X                          | X                              | Χ                              | X                                |
| 6              | Store events+security-relevant AC transactions in                 |               |                           |                                  |               |                                               |                            |             |                            |                                |                                |                                  |
|                | MM8000 history DB. The transaction list includes:                 |               |                           |                                  |               |                                               |                            |             |                            |                                |                                |                                  |
|                | Acc.Denied: zone violation & HW anti-passback                     | X<br>X        | X<br>X                    | X<br>X                           | Х<br>X        | X<br>X                                        | X<br>X                     | X<br>X      | X<br>X                     | X<br>X                         | X<br>X                         | X<br>X                           |
|                | Access Granted (not tracked by default) ________                  |               |                           |                                  |               |                                               |                            |             |                            |                                |                                |                                  |
| $\overline{7}$ | Limit in number of devices config. in FLN lines                   | 32            | 253                       | 253                              | 253           | 253                                           | 253                        | 253         | 253                        | 253                            | 253                            | 253                              |
| 8              | SiPass transact.can trigger MM8000 reactions                      |               |                           |                                  |               | X                                             | X                          | X           | X                          | X                              | X                              | X                                |
| 9              | Support for BLN and IS bus objects _____________                  | n/a           |                           | X                                | X             | Χ                                             | X                          | X           | X                          | X                              | X                              | X                                |
| 10             | Support for FLN3a and FLN3b bus objects                           | n/a           |                           | X                                | $\mathsf X$   | X                                             | X                          | X           | X                          | X                              | Χ                              | X                                |
|                | 11 Multiple SiPass systems connected to MM8000                    |               |                           |                                  | X             | X                                             | $\pmb{\times}$             | X           | Χ                          | X                              | X                              | X                                |
|                | 12 Events for Door locked and acc.denied causes ___               |               |                           |                                  |               |                                               | X                          | X           | X                          | X                              | X                              | X                                |
|                | 13 New objects in SiPass MP2.35/2.40 ______________               |               |                           |                                  |               |                                               |                            | X           | X                          | X                              | X                              | X                                |
|                | 14 New objects in SiPass 2.50 and SiPass Entro ____               |               |                           |                                  |               |                                               |                            | X           | X                          | X                              | X                              | X                                |
|                | 15 Support for ACC turn-style doors                               |               |                           |                                  |               |                                               |                            |             | X                          | X                              | X                              | X                                |
|                | 16 Door, Reader, and Input\Output text import _____               |               |                           |                                  |               |                                               |                            |             |                            |                                | X                              | X                                |

<span id="page-10-1"></span> 1 SiPass 2.6 is supported by MM8000 MP4.50 with the exclusion of ACC G2 and Granta Controllers and a dedicated SiPass hotfix is required.

### <span id="page-11-0"></span>**2.6.2 Video**

For video devices, refer to the table below and to the known issues on page [27.](#page-28-1)

| Device model                                                                                                    | Device version/type                                                                        | <b>MM8000 Version</b>                                                                                                    |
|----------------------------------------------------------------------------------------------------|--------------------------------------------------------------------------------------------|----------------------------------------------------------------------------------------------------|
| <b>SISTORE AX</b>                                                                                                    | V2.4.0, V2.50                                                                              | MP3.15-xx, 3.20-xx, 4.10-xx, 4.15                                                                                                    |
|                                                                                                    | V2.6.0, V2.6.1                                                                             | MP3.15-xx, 3.20-xx, 4.10-xx, 4.15                                                                                                    |
| Compatibility with MM8000 de-<br>pends on RAS software                                                               | V2.6.2                                                                                     | MP4.15-01, 4.20-xx, 4.30-xx, 4.40, 4.50                                                                                                    |
|                                                                                                    | V2.7, V2.8                                                                                 | MP4.15-01, 4.20-xx, 4.30-xx, 4.40, 4.50                                                                                                    |
| With MM8000 MP4.30, use RAS                                                                                          | V2.9                                                                                       | Currently under test, please refer to Interoperability Matrix on PSP                                                                                       |
| V3.6 (RAS V3.5 is not supported)<br>$2$                                                                              | V3.1                                                                                       | MP3.20-xx, 4.10-xx, 4.15-xx, 4.20-xx, 4.30-xx, 4.40, 4.50                                                                                                  |
| With MM8000 MP4.40, use RAS                                                                                          | V3.5                                                                                       | MP4.10-xx, using RAS V3.1 and adding Admin user on SISTORE AX device ( <sup>3</sup> )<br>MP4.15-01, 4.20-xx, 4.30-xx, 4.40, 4.50 (using RAS software V3.6) |
| ۷4                                                                                                    | V3.6                                                                                       | MP4.15-01, 4.20-xx, 4.30-xx, 4.40, 4.50 (using RAS V3.6 and add Admin user<br>on SISTORE AX device)                                                        |
|                                                                                                    | V4                                                                                         | MP4.40, 4.50 (using RAS V4)                                                                                                    |
|                                                                                                    | V4.2                                                                                       | $MP4.50$ (using RAS V4.2)                                                                                                    |
| AX lite                                                                                                    | V1.0                                                                                       | Not supported                                                                                                    |
|                                                                                                    | V2.0                                                                                       | Currently not tested, please refer to Interoperability Matrix on PSP                                                                                       |
|                                                                                                    | V4                                                                                         | MP4.40, 4.50 (using RAS V4)                                                                                                    |
|                                                                                                    | V4.2                                                                                       | MP4.50 (using RAS V4.2)                                                                                                    |
| SISTORE MX (including NVS)<br>applying SDK 1.4 data mode $(^4)$                                                      | V2.55, V2.57, V2.58,<br>V2.60                                                              | MP3.15-02, 3.20-xx, 4.10-xx, 4.15-xx, 4.20-xx, 4.30-xx, 4.40, 4.50                                                                                         |
|                                                                                                    | V2.70                                                                                      | MP4.10-xx, 4.15-xx, 4.20-xx, 4.30-xx, 4.40, 4.50                                                                                                    |
|                                                                                                    | V2.80                                                                                      | MP4.15-01, 4.20-xx, 4.30-xx, 4.40, 4.50                                                                                                    |
|                                                                                                    | V2.81                                                                                      | MP4.20-xx, 4.30-xx, 4.40, 4.50                                                                                                    |
|                                                                                                    | V2.90                                                                                      | MP4.30-xx, 4.40, 4.50                                                                                                    |
| SISTORE MX (incl.NVS) applying                                                                                       | V2.81 SP2                                                                                  | MP4.30-xx, 4.40, 4.50                                                                                                    |
| SDK 2.5, with motion alarms and<br>positioning presets $(3)$                                                         | V2.90 SP1                                                                                  | MP4.40, 4.50                                                                                                    |
| SISTORE MX Pro (3)                                                                                                   | V2.45                                                                                      | MP3.10, 3.15-xx, 3.20-xx, 4.10-xx, 4.15-xx, 4.20-xx, 4.30-xx, 4.40, 4.50                                                                                   |
|                                                                                                    | V2.50                                                                                      | MP3.15-xx, 3.20-xx, 4.10-xx, 4.15-xx, 4.20-xx, 4.30-xx, 4.40, 4.50                                                                                         |
| <b>SISTORE CX/SX</b>                                                                                                 | V3.00, V3.01                                                                               | MP3.20                                                                                                    |
|                                                                                                    | V3.1                                                                                       | MP3.20-xx, 4.10-xx, 4.15                                                                                                    |
|                                                                                                    | V3.2                                                                                       | MP4.10-xx, 4.15                                                                                                    |
|                                                                                                    | $V3.4(^{5})$                                                                               | MP4.10-xx, 4.15                                                                                                    |
|                                                                                                    | V3.45, V3.5, V3.5.2                                                                        | MP4.15-xx, 4.20-xx, 4.30-xx, 4.40, 4.50                                                                                                    |
|                                                                                                    | V3.6, 3.6.3                                                                                | MP4.20-xx, 4.30-xx, 4.40, 4.50                                                                                                    |
|                                                                                                    | V2.00                                                                                      | Not supported                                                                                                    |
| <b>TELSCAN</b>                                                                                                    | V2.03A                                                                                     | MP3.15-xx, 3.20-xx, 4.10-xx, 4.15                                                                                                    |
|                                                                                                    | V2.10                                                                                      | MP3.15-xx, 3.20-xx, 4.10-xx, 4.15-xx, 4.20-xx, 4.30-xx, 4.40, 4.50                                                                                         |
|                                                                                                    | IP camera CCIS 1337-<br>LP, CFVA-IP, CVVA-IP<br>Any IP camera com-<br>patible with SISTORE | MP3.15-xx. 3.20, 3.xx, 4.10-xx, 4.15-xx, 4.20-xx, 4.30-xx, 4.40, 4.50<br>MP3.20-xx, 4.10-xx, 4.15-xx, 4.20-xx, 4.30-xx, 4.40, 4.50                         |
| Siemens IP cameras:<br>$\rightarrow$ direct on LAN, mapped as<br>single-line TELSCAN<br>$\rightarrow$ via SISTORE MX | V5.0(3.613)                                                                                | MP3.20-xx, 4.10-xx, 4.15-xx, 4.20-xx, 4.30-xx, 4.40, 4.50                                                                                                  |
| Geutebrück MSC<br>V10.1, 10.5, 10.7                                                                                  |                                                                                            | MP4.10-xx, MP4.15-xx, 4.20-xx<br>In later versions, live video is no longer integrated                                                                     |
| Device model                                                                                                    |                                                                                            | Device version/type<br>MM8000 Version                                                                                                    |

<span id="page-11-2"></span> **2** When a new MM8000/Windows user is defined, the SISTORE AX RAS player must be started once as stand-alone application by this user before using it in MM8000.

**4** Make sure to use the Remote Viewer version corresponding with the SISTORE MX firmware/software version.

<span id="page-11-4"></span><span id="page-11-3"></span>**5** Faults related to loss of camera signals are not supported by MM8000 with SISTORE CS/SX V3.4.

<span id="page-11-1"></span>**<sup>3</sup>** MM8000 MP4.10-xx requires the RAS software V3.1 applied to SISTORE AX V3.5 (do not use RAS V3.5). Also, in the SISTORE AX device, a new user named **Admin** (upper case initial letter and default password "12345678") should be added. In fact, the default **admin** user in SISTORE is not compatible with MM8000 settings.

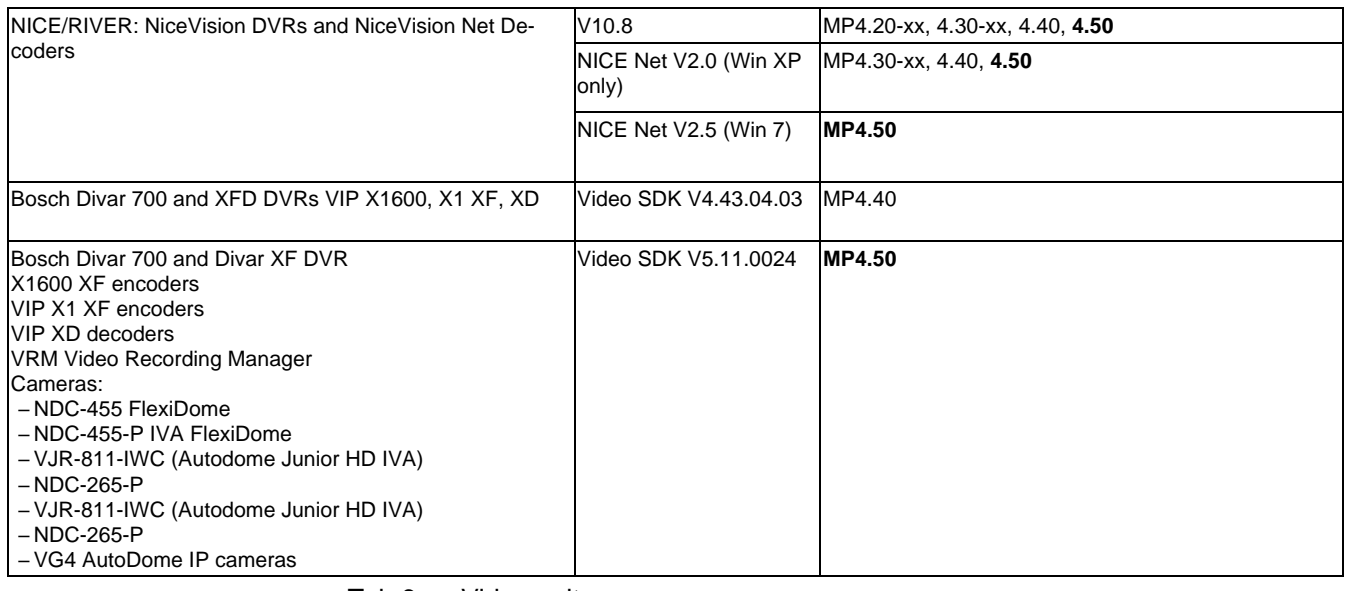

Tab.6 Video units

#### <span id="page-12-0"></span>**2.6.2.1 MP4.50 Video Functionalities**

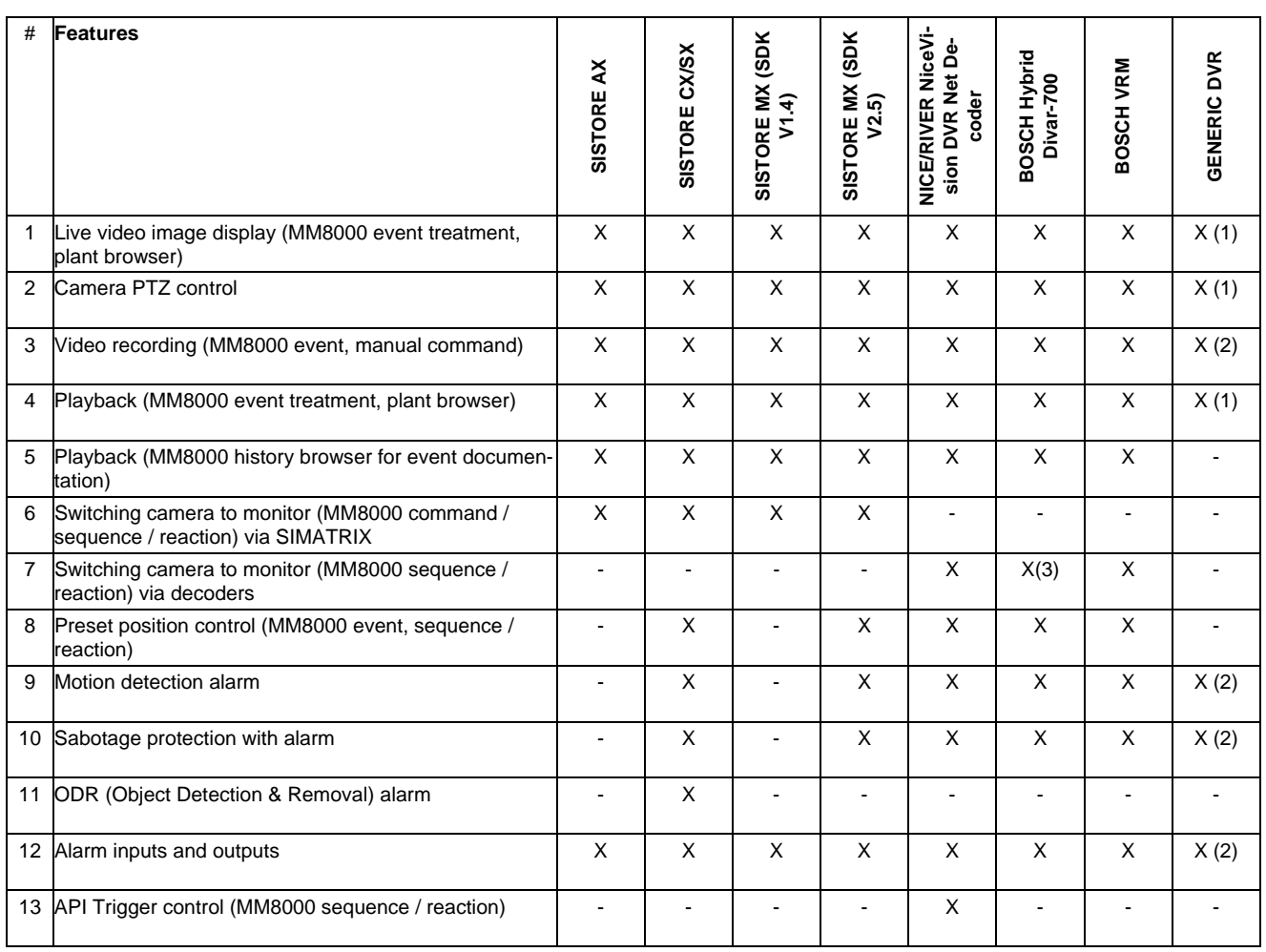

#### **Notes**

- 1) Detailed functions depend on the integrated viewer characteristics.
- 2) Detailed functions depend on the OPC-based communication characteristics.
- 3) Camera to monitor switching is not supported on Divar DVRs, whereas it can be used between Encoders/IP cameras and Decoders.

# <span id="page-13-0"></span>**3 Installation and configuration procedures**

# <span id="page-13-1"></span>**3.1 Software installation**

MM8000 MP4.50 is distributed with a complete and assisted setup procedure. For detailed information about the installation procedure, refer to the MM8000 ICC manual (document no. A6V10062413).

### <span id="page-13-2"></span>**3.1.1 New systems: installing MP4.50**

The installation procedure includes the following steps:

- **1**. Check system requirements.
	- Note the typical required software for a stand-alone MM8000 station:
	- If required, the SiPass application software should be installed before MM8000, on the same PC or on another machine in the network. If a previous SiPass version is installed, upgrading to the latest software is mandatory before installing MM8000. In this case, we recommend uninstalling SiPass and then installing the newest version.
	- A local or networked SQL server. Note that SiPass includes the SQL Server software, which can be used by MM8000 as well. Also, be informed that at this time, the use of an external SQL server is not supported by SiPass, which requires a local server of its own.
	- Microsoft software **.NET Framework 2.0** as well as **SQLXML 3.0 SP3** are required. All applications are available on the distribution CD and can be installed and used free of any license charge.
	- If required, also install the video application software according to the specific CCTV device. For detailed instructions, please refer to the related documentation.
	- Other software may be required depending on the specific configuration including NK8000 networks and Alarm Printout services.
		- $\rightarrow$  Please refer to the MM8000 ICC manual (doc. no. A6V10062413).
- **2**. Log on as Administrator.
- **3**. If an old release of MM8000 is installed (e.g. MP3.10/3.15/3.20/4.xx), you need to uninstall it and reboot the PC.
- **4**. If SiPass will be used and an existing SQL engine is present, uninstall it. If you need to install SiPass, you also must remove the SQL server Data Engine previously installed by MM8000, and then delete the corresponding folder – typically C:\Program Files\Microsoft SQL Server.

Note that failing to remove the previous SQL server will result in the SiPass installation not executing properly.

- **5**. Install MM8000 software, which can be:
	- Stand-alone (or Server)
	- Client
	- FEP
	- Configuration-only (Composer)
	- License station (only for redundant server systems based on Marathon EverRun)

During the software setup, you need to select the security mode (standard or restricted), the server tasks start-up mode (automatic or manual), and other installation options.

- $\rightarrow$  If you are not familiar with the setup procedure, please read section 4 of the MM8000 ICC manual (doc. no. A6V10062413) before installing the software.
- **6**. If necessary, install the required Add-on modules.

**7**. Install the hardware key and enter the license code using the PAK Manager tool. Note that SiPass also requires a license option (Management Station Integration).

#### **Notes:**

- **Software License:** MP4.50 Composer and MM8000 licenses are required.
- **Localisation**: by default, the DMS8000 software is installed in English.

The installation procedure can install texts in another language as long as the required language file (LANG\_xxx.ZIP) is included in the setup folder along with the other files (not provided by default).

Later on, you can modify the language using the **Language Installation** utility. See MM8000 Localisation Engineering Guide, doc. no. A6V10062459.

# <span id="page-15-0"></span>**4 Updating from older releases**

# <span id="page-15-1"></span>**4.1 Software License**

New 4.50 Composer and MM8000 licenses are required. Earlier licenses need to be updated.

**New in MP4.50** Note that license information is not removed from the registry when you uninstall the software.

## <span id="page-15-2"></span>**4.2 Localisation**

Referring to the localised versions, be informed that the language file (ZIP) must be updated using the MP4.50 localisation toolkit, which is new in comparison with all previous versions.

 $\rightarrow$  See MM8000 Localisation Engineering Guide, doc. no. A6V10062459.

# <span id="page-15-3"></span>**4.3 Updating from MP2.xx**

The configuration database update from MP2 releases - namely MP2.10, MP2.20, MP2.21, and MP2.30 - is possible using MM8000 MP2.31 and MP3.15 as intermediate conversion steps; see documents MM8000 MP2.31 Release Notes (008091) and MM8000 MP3.15 Release Notes (008901).

# <span id="page-15-4"></span>**4.4 Updating from MP3.xx and 4.xx**

Updating from MP3 and MP4 releases (MP3.10-xx, MP3.15-xx, MP3.20-xx, MP4.10-xx, MP4.20-xx, MP4.30-xx, MP4.40-xx) is possible as described in this section. Proceed as follows:

- **1**. Make sure you have backup copies of your MM8000 project; namely:
	- Composer project backup
	- Runtime scheduler task definitions
- **2**. [*MP4.30 and earlier*] If MSDE 2000 is used as SQL Server, uninstall it.
- **3**. Uninstall the previous MM8000 version and reboot.
- **4**. If still present, delete the **C:\MM8000** or **C:\DMS8000** folder.
- **5.** If necessary, update drivers and 3<sup>rd</sup> party software. The checklist includes: – Bosch SDK software, uninstall previous software and install latest SDK.
- **6**. Install the new MM8000 software as described in section [3.1.](#page-13-1)
- **7**. Start Composer and restore your project
- **8**. Open the project (note that the opening process may take quite a few minutes, especially large MP3.15 projects).

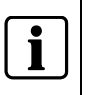

 Updating from the three most recent versions (**MP4.20, MP4.30, MP4.40**) is optional and the MP4.50 update must be explicitly selected upon opening the project. Instead, earlier MP3 and MP4 versions are automatically updated.

**9**. [*Database 3.15-xx and earlier only, not required for 3.20 and later*] In the MM8000 structure tree, select:

#### **Supervision System Settings MM8000 System Logical Configuration User Data Graphic Maps**

In the Node tab, click the **Map Update** button and wait for the graphic map update procedure to complete.

**10**. If SiPass is used, align the access control configuration.

Different procedures are required depending on the database versions:

– [**MM8000 Database 3.15-01 and earlier only**] The SiPass node in the Composer tree must be deleted and then created again (note that the deletion will force you to reconfigure the access control points in maps, reactions, sequences, etc.).

– [**MM8000 Database 3.15-02 and later**]

The alignment of the access control configuration is required.

– [**SiPass Database 2.30 and earlier**]

After restoring an old SiPass configuration, it is necessary to add a new user to the list of authorised operators in SiPass. The user data must be:

- Username: SiPassUser
- Password: SIPASSPASSWORD

 It is essential to execute a SiPass database alignment before downloading a project that includes a SiPass access control system.

You can either connect to the SiPass application and then align the database (on-line mode) or import the XML database created with the export tool.

The alignment is also necessary (typically in off-line mode) in case the SiPass unit is simulated for test/demo purposes.

- $\rightarrow$  Refer to the Access Control Connectivity Guide (A6V10062451).
- **11**.If necessary, install the required Add-on modules
- **12**. [*Database 3.1x and 3.20 (if not already done)*]

Update Journaling Services. Proceed as follows:

– Select:

Supervision System Settings → MM8000 System → Logical Configura**tion System Data** 

- Check the "Journaling Service" node: if a journaling printer is configured, note down what template is used.
- Then, delete the "Journaling Service" node and then inserted it again from the menu. This will install the latest Composer component for this function.
- If a journaling printer is used in your configuration, link the printer to the journaling to the template you took note about before deleting.
- **13**. Download the new project.
- **14**. If used, download the NK82xx units with the latest firmware and configuration.
	- $\rightarrow$  Refer to the NK8000 chapter in the DMS8000 Network Connectivity Guide (A6V10062425).
- **15**. Close Composer.
- **16**. Run MM8000 and restore the runtime scheduler task definitions.

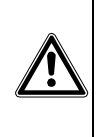

**MP4.50 and earlier** 

# <span id="page-17-0"></span>**5 Known issues in MP4.50**

This is a list of known limitations, problems, bugs and recommended practises at the time this software was released. Compared with previous Release Notes, new and updated points are marked by a side label for easier identification.

### <span id="page-17-1"></span>**5.1 Installation issues**

### <span id="page-17-2"></span>**5.1.1 Operating system and software platforms**

#### **Pre-installed Windows**

 The use of pre-installed Windows systems including additional utilities and trial software is not recommended due to potential incompatibilities with MM8000 and other related applications.

A new and clean Windows installation is recommended to provide maximum reliability.

#### **MS Windows Server 2008**

In case Windows XP client stations are used, note that the Windows 2008 server environment must be set in Windows 2003 domain mode. Windows 2008 domain should only include Windows Vista/7 client stations.

#### **MS SQL Server 2008 R2**

MM8000 supports MS SQL Server 2008 R2 32-bit edition, even on Windows 64-bit platforms.

#### **MS SQL Authentication Security**

The remote SQL Server authentication security cannot be used (*mm8000dbmng* server fails to create the SQL DB) and should not be selected in the Setup procedure and in the Engineering tool unless the password only includes digits and no other alphanumeric characters.

#### **MS Windows Vista (Client stations only)**

The use of Windows Vista (on client stations) requires specific attention. Please note that:

- Vista introduced the new **UAC (User Account Control)**, a security-related feature that creates a number of warning messages. A manual UAC confirmation must be provided for MM8000 tool applications. Alternatively, UAC may be disabled. Refer to the MM8000 ICC manual (document no. A6V10062413).
- **Windows Vista Virtualization** creates a "per user" copy of system folders and registry keys and then redirects successive data operations. This feature causes no problem to MM8000 operations as long as you do not use system folders, such as **C:\Windows** or **C:\Program Files** to store any project information.
- On all PCs equipped with Windows Vista, we recommend that you always keep a **free disk space of at least 15 GB**.
- When configuring printers in Windows Vista for MM8000 alarm printouts, make sure to **use the same name for the printer and the related Windows share**. If these names are different, the printer will not work.

#### **VMware**

MM8000 has been tested with the following virtualisation software:

- VMware Server V1.04
- VMware Workstation V5.5
- ESX V3.5

Note that the ESX virtualisation environment **does not directly support USB ports** that are needed for the MM800 license key. As recommended by VMware, the external network device AnywhereUSB® can be used to connect the USB keys.

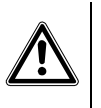

The use of virtual machines may impose **severe limitations to live video functionalities**. Specifically, carefully check the requirements of video systems and the corresponding support in the virtual environment (e.g. DirectX support).

#### **Windows NT 4.0 domain server**

As documented in the ICC manual, MM8000 stations can work in a Windows network controlled by a domain server based on Windows 2000 or 2003 server. In case the server runs on NT 4.0 operating system, MM8000 can still be used, but only in advanced security mode, manually managing the user list in the NT 4.0 domain server. In other words, MM8000 must first be installed in advanced mode on the networked stations and then MM8000 operators must be defined on the domain server as Windows users before being created and downloaded from Composer.

 $\rightarrow$  For more details about security modes, please refer to the ICC manual (A6V10062413), section 4.2.

#### **Problems with Windows patch KB902400**

In some restricted-security environments (typically within a domain), if the DCOM access has been manually limited to the Administrator group, this Windows patch may affect the DCOM settings and remove some Administrators' permissions. This results in the MM8000 software being prevented from running properly. In case of major problems in running the MM8000 after the KB902400 patch, make sure that in the DCOM Security setting, the Administrators group is actually enabled for all the "Access permissions".

Note that this problem does not affect the MM8000 standard security setting.

#### **Clear History DB**

Rare cases of difficulties in the history functions have been reported after installation. In such cases, the FS-DMS support may recommend the use of the program: <installation folder>\Utilities\ToolsUtilities\EngineeringTools.exe

This can clear (and optionally also resize) the database and solve the problem.

#### <span id="page-18-0"></span>**5.1.2 Software License**

#### **Troubles with the hardware key**

After installation, if the PAK manager cannot recognise the HW key, the sentinel drivers may need to be installed manually.

In this case, launch the set-up located in:

<installation folder>\PAK Manager\Sentinel Drivers\SSD5411-32bit and follow the instructions. When prompted, select the default installation.

#### **Pak Manager and 3rd-party PAK codes**

Pak Manager shows the 3rd Party PAK codes only if the related Add-on is installed. Instead, if the additional software is not present, the related PAK does not appear in the list. Note also that if you install the Add-on package after the PAK configuration, you need to re-insert the PAKs in the PAK Manager to get the correct license. Additionally, this implies to restart the MM8000 servers.

#### **Importing PAK codes**

The licence PAK codes are distributed as a registry file (REG) that may be included (merged) in the Windows registry by double-clicking the file or right-clicking it and then selecting **Merge**. Note that this technique is not recommended and it

will not work on 64-bit Windows platforms. Instead, use the PAK Manager Import command as documented in the installation and configuration guides.

#### **Demo mode stops after 2 hours**

**New in MP4.50 and earlier** 

 Note that a system that starts in demo mode will stop operating after 2 hours even if a valid license in installed during demo operations. Always restart the server after installing the license so that to enable the licensed mode.

### <span id="page-19-0"></span>**5.1.3 Extension, update and localization issues**

#### **Add-on modules installation**

 The Third Party add-on kits released for previous versions are not directly supported. A new version of each add-on is available for version MP4.50.

#### **Update difficulties from MP4.30**

 Some problems may occur after uninstalling MP4.30 and trying to install a new version. It may occur that a registry key is not properly removed and cause the setup to stop and report an error about MP4.30 not being properly uninstalled. In this case, make sure to have uninstalled MP4.30 and then use the **RegEdit** tool to remove the following key:

```
HKLM\SOFTWARE\Microsoft\Windows\CurrentVersion\Uninstall\ 
{320CFB86-8EF8-4C82-B0D3-544C54E42C4B}.
```
In addition, after uninstalling MM8000, it might occur that some services are not properly removed and remain active, thus preventing the new installation from starting. The list of MM8000 services to check includes:

- PrinterHandler.exe
- LoginHandler.exe
- SystemSupervisor.exe

In case a new installation fails, make sure you have uninstalled the previous version and check in the Windows Task Manager Processes list whether these services are still running. If so, stop them (select them and click End Process) and try installing the new version again.

#### **Localization ZIP on system folders with MS Windows 7**

 Do not copy the MM8000 localization file (LANG\_xxx.ZIP) in system folders such as "Program Files" or in any "Program Files\DMS8000" subfolders. This will result in an "Authorization Denied, Error n°70" exception when the Language Installation tool tries to open the file.

#### **Problems in unlocking a closed mode MM8000 using the shift key during Windows 7 start-up**

 In case the MM8000 in closed mode is not correctly configured and does not start properly, you may need to reboot the PC and get the login control by keeping the Shift key pressed while Windows starts up.

Some difficulties have been reported performing this step with Windows 7. In case of problems, please try again and check latest information from Microsoft support.

## <span id="page-20-0"></span>**5.2 Configuration issues**

### <span id="page-20-1"></span>**5.2.1 General Composer issues**

#### **Composer runs very slowly after installations on Windows 7**

 Composer response can be quite slow when it is used just after a new Windows 7 installation immediately followed by the DMS8000 software installation. Restarting the PC can solve this difficulty.

#### **Composer backup**

Be aware that the Composer Backup file (zip-compressed BAK file) does not include HTML pages, Address Book, and Composer templates.

#### **Multi-user access**

Multiple and remote clients: two Composer client stations can run simultaneously for configuration purposes on the same project, using the Composer client software and connecting from a networked PC to the Composer server.

For a single client, Composer requires a license + key or a Service key installed on the server machine. Note that the service key, when installed on the client PC, cannot enable the Composer client function.

 $\rightarrow$  See Composer Technical manual (A6V10062401).

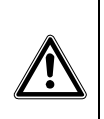

 Note that, given the lack of specific messaging services between multiple stations, Composer users simultaneously accessing the same project should be able to directly inform each other about activities. In fact, time-consuming tasks like importing or downloading can temporarily suspend the server availability and significantly delay the system response. In addition, simultaneous editing of the same graphic map must be avoided (modification collision is not checked and may result in loss of data).

#### **USB memory devices on NK823x**

 Removing the USB key while the logging is enabled (without using the safely remove command) may cause the NK823x to restart or block (a manual restart is then needed). **Always use the Safe Remove command before removing the USB memory device.**

**Some specific USB memory models may not be compatible** with NK823x. **Note:** File system: FAT32; 2-64 GB. For a list of supported devices refer to PSP at https://psp.sbt.siemens.com/.

The **Vendor ID** of the USB device may not display correctly in Composer depending on the device that is used.

In rare cases, presumably related to specific USB devices and intensive logging operations, a memory access problem might occur, which prevents the NK823x from writing on the device. This condition is promptly reported by a **Logging Error** event. In such cases, if the error persists, we recommend to replace the USB device.

#### <span id="page-20-2"></span>**5.2.2 Windows issues**

#### **MM8000 server shutdown when client application starts**

Upon client start up, if the server shuts down and you receive Windows log errors, check to ensure that your PC station name does not contain any special characters such as Chinese, Hebrew, etc. Changing the PC name and removing special characters will resolve this problem.

**New in MP4.50** 

### <span id="page-21-0"></span>**5.2.3 Graphics**

#### **Graphic tool**

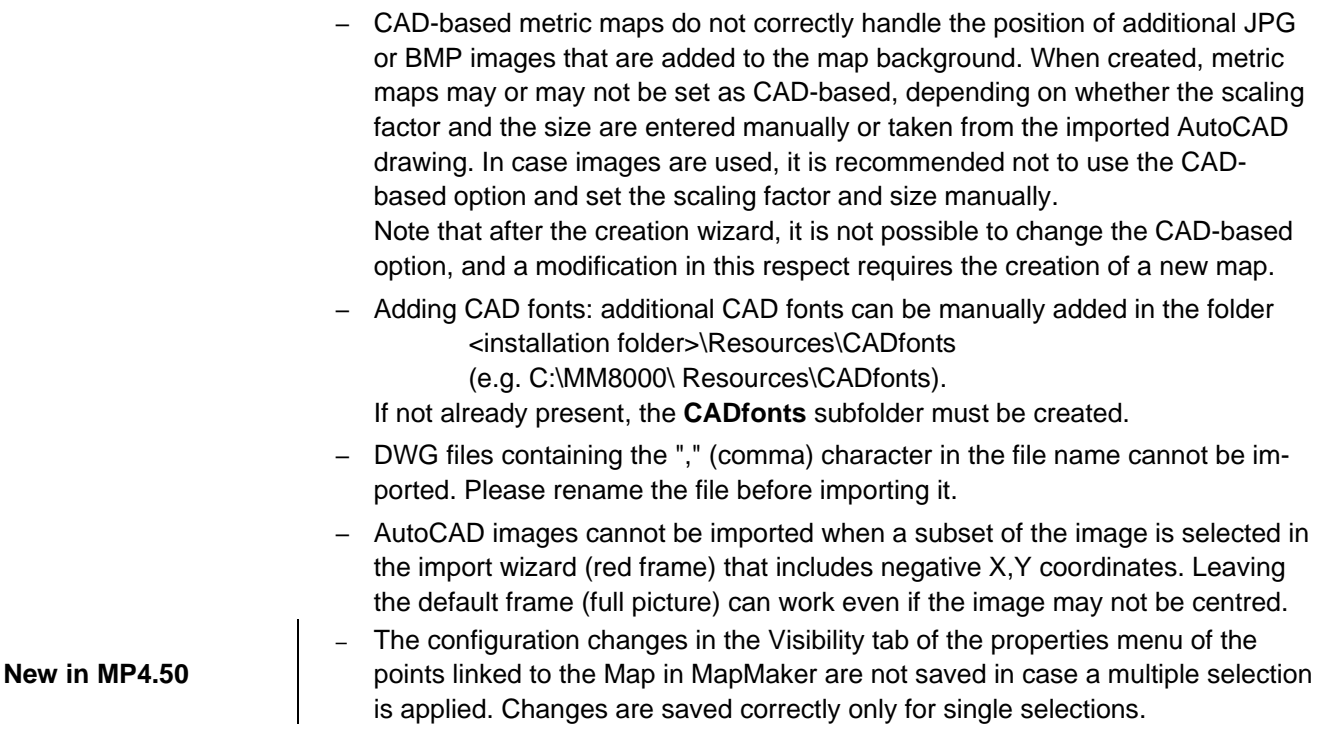

#### <span id="page-21-1"></span>**5.2.4 Control panels**

#### **DMS7000 metafile for CZ10 and CZ12**

CZ10 and CZ12 customer texts (DMS7000 databases) can be imported only once. No subsequent import of CZ10 and CZ12 is possible.

#### **CC11 AlgoRex EP7**

- The following structures are imported in the logical tree but not in the physical tree:
	- 1551 Digital output;
	- 1552 Digital output supervised;
	- 1560 Internal horn;
	- 1561, 1564, 1565 External horn;
	- 1562 attribute = RTFIRE "Alarm" remote transmission channel;
	- 1562 attribute = RTFAULT "Fault" remote transmission channel;
	- 1562 attribute = RTOTHER "Other" remote transmission channel.

#### **STT20**

STT20 metafile needs to be re-imported after restoring an MP 3.15 projects. Otherwise the download may fail.

#### **FS20: migrating from MP4.10-02**

Configurations restored from MP4.10-02 – and including some specific types of FC20 zones – need a special reworking when FS20 databases are re-imported into Composer. In this case, the FC20 Zones are deleted and then recreated as new objects. Therefore, the related links and map symbols need to be configured again. This concerns the following types of FC20 zones:

- Automatic zone ID 6 Single, Extinguishing discharged
- Automatic zone ID 7 Single, Extinguishing pre-alarm
- Automatic zone ID 8 Single, Gas alarm
- Automatic zone ID 9 Single, Gas warning

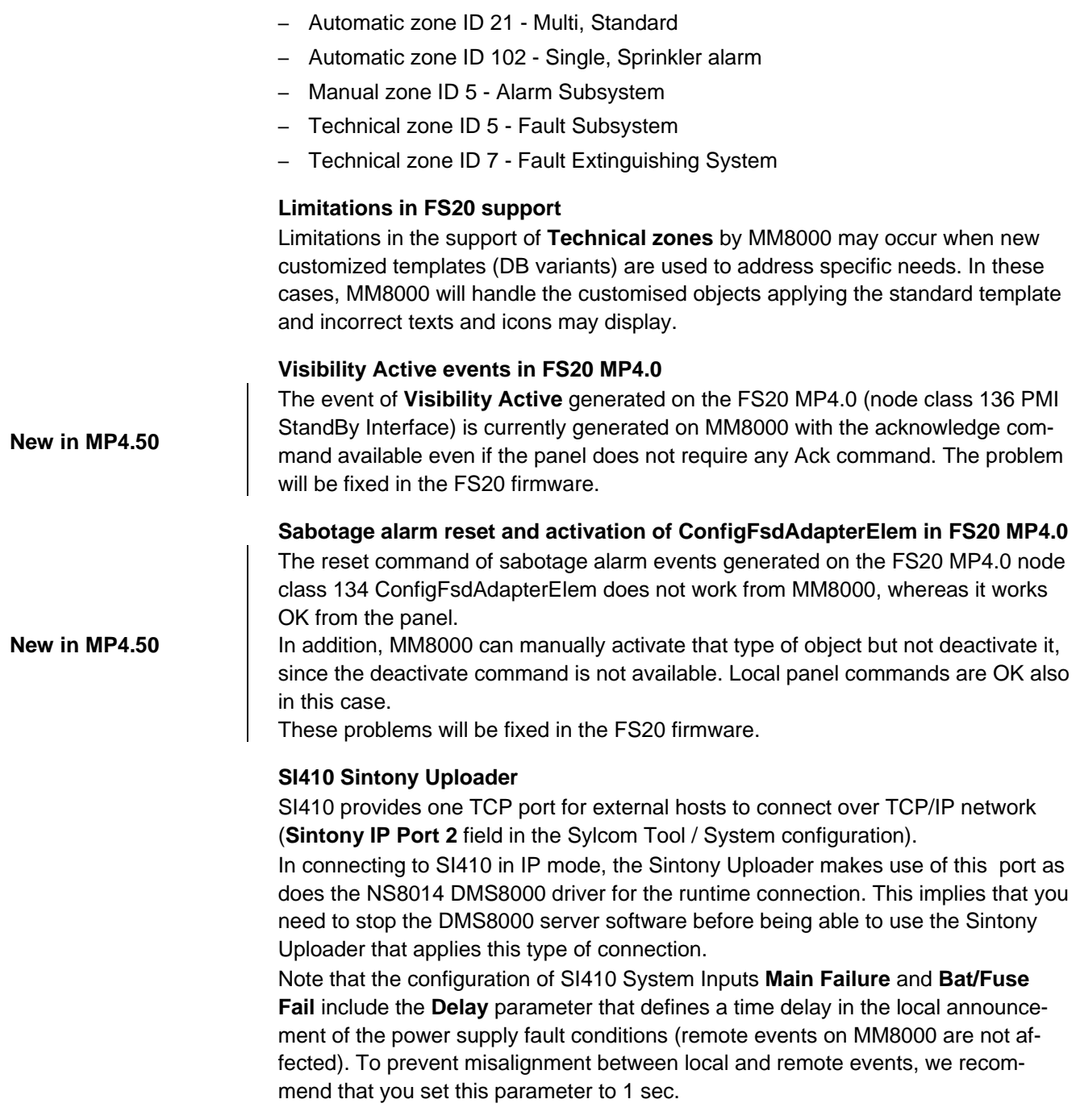

### <span id="page-22-0"></span>**5.2.5 Download issues**

#### **Download failures**

Repetitive download attempts may cause failures. In this case, close Composer after each download and then reopen it. Also try the **Empty Database** procedure (see <installation folder>\Utilities\ToolsUtilities\EngineeringTools.exe).

#### **Download problems with FEP stations**

Starting up and downloading systems with FEP stations, with the exception of video FEPs, requires special attention. Make sure to start the configured FEP stations before the server, and have them properly connected over the network when downloading. As a simple rule, you can restart the server and check all connections before starting a download. This does not concern FEP stations with video drivers.

### <span id="page-23-0"></span>**5.2.6 Miscellaneous system limitations**

#### **Limitations in the number of commands from scheduled and manual tasks**  Tasks defined in the MM8000 scheduler should not include more than 255 com-

mands. Large tasks including such a high number of commands should be split into smaller tasks.

#### **SMS in Unicode-PDU mode**

 When text messages (SMS) are sent in Unicode-PDU mode, the phone numbers must be inserted in the DMS8000 Contacts with the **international prefix**, for example **+393481234567**

### <span id="page-23-1"></span>**5.2.7 Untested functionalities**

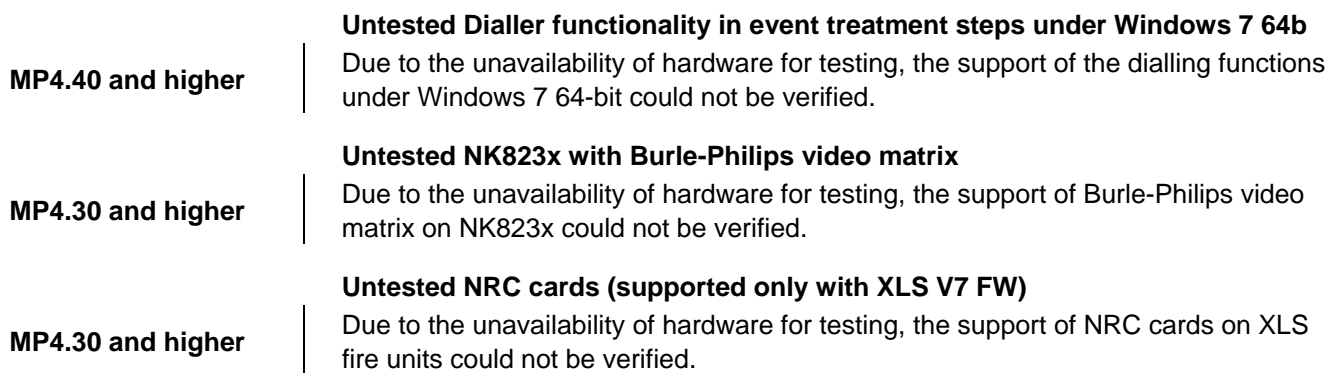

## <span id="page-23-2"></span>**5.3 Runtime issues**

### <span id="page-23-3"></span>**5.3.1 Critical software issues**

**ES server crash when LAN network goes down (SQL2005/2008 access error)**  In MM8000, the path to SQL Server requires the network naming resolution. If the network connection is down, MM8000 is no longer able to locale the SQL server, even though the server is installed locally on the same computer. To resolve this problem, please enter the Local host IP **127.0.0.1** in the registry key **DBMachineName** that you find in:

**HKEY\_LOCAL\_MACHINE\Software\SBT-CDD\MM8000**.

#### **Restart/shutdown errors (ES server crash) on virtual machines**

 When running on virtual machines, the ES server may crash while Windows starts up or closes down. These errors may result in some data not being properly saved (especially in the history archive).

To solve the problem, please follow the instructions below (described for Windows XP):

- 1) Create a file named **MM8000Shutdown.cmd** that contains the text **C:\Program Files\DMS8000\Utilities\Bat\STOP\_Servers.exe** Note that:
	- *Program Files ... Bat*" may need to be replaced by a localized pathname in your Windows system and your specific DMS8000 installation path.
	- The double quotes are required at the beginning and at the end of the line.
- 2) Copy the **MM8000Shutdown.cmd** file into the folder: C:\WINDOWS\system32\GroupPolicy\Machine\Scripts\Shutdown
- 3) Click **Start** and then **Run** to open the Windows **RUN** field command, then enter **MMC** and click **OK**.  $\rightarrow$  The Console window displays.
- 4) Select **File** and then **Add\Remove Snap-in** menu.  $\rightarrow$  The Add\Remove Snap-in dialog box displays.
- 5) Click the **Add** button
	- $\rightarrow$  The Add Standalone Snap-in dialog box displays.
- 6) In the list of Snap-ins, select the **Group Policy Editor** item and click **Add**.  $\rightarrow$  The Select Group Policy Object dialog box displays.
	- $\rightarrow$  The Local Computer is the default Group Policy Object.
- 7) Click the **Finish** button to confirm the **Local Computer** object.
- 8) **Close** the **Add Standalone Snap-in** dialog box.
- 9) Click **OK** to close the **Add\Remove Snap-in** dialog box.  $\rightarrow$  The Local Computer Policy is now available in the Console Root tree.
- 10) Expand the subtree of the **Local Computer Policy** and select:  **Computer Configuration Windows Settings Scripts (Startup\Shutdown)**
- 11) Double click **Shutdown** on the right hand part of the console window.  $\rightarrow$  The Shutdown Properties dialog box displays.
- 12) Click the **Add** button.  $\rightarrow$  The Add a Script dialog box displays.
- 13) Choose **Browse**, select the **MM8000Shutdown.cmd** file, and click **Open**.
- 14) Click **OK** three times to close all dialog boxes and then the **Console** window.

Your PC is now configured with the script to stop MM8000 servers properly before Windows kills all running processes.

#### **Low virtual memory events**

Depending on the specific configuration and on the PC hardware characteristics, MM8000 software may use up the memory resources in Windows and cause the **Low virtual memory** error message to display. Should that occur, you can adjust the virtual memory size (i.e. the size of the *paging* file where Windows swaps the active memory areas on disk). Using the Administrator login, proceed as follows:

1) Select **Start Settings Control Panel System Advanced** tab  **Performance / Settings** button → Advanced tab → Virtual Memory / Change button

2) In the disk drive list that appears, select the Windows System disk drive (typically C:) and set the size values as follows:

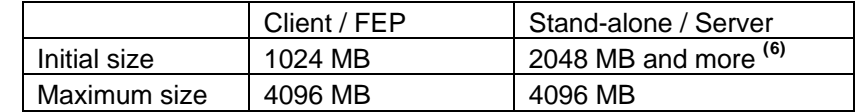

#### **Adobe Acrobat writer/distiller**

Installing MM8000 typically affects the behaviour of the Adobe Acrobat writer/distiller, which may no longer work properly, even after uninstalling MM8000.

### <span id="page-25-0"></span>**5.3.2 User interface and event issues**

#### **Light-integration devices**

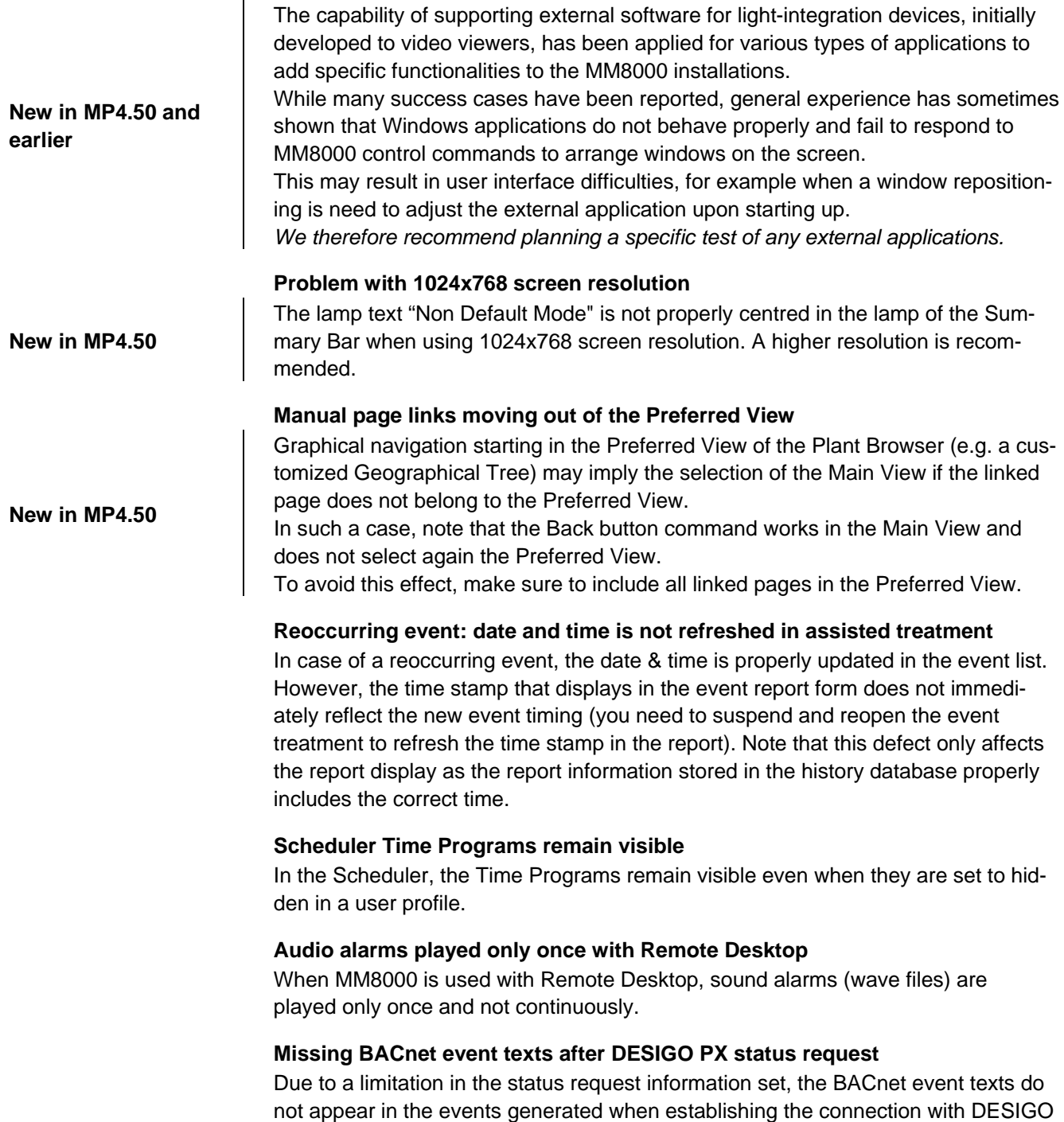

<span id="page-25-1"></span>e<br><sup>6</sup> Initial size may be extended up to 3000 MB in case low memory events still occur.

PX units. BACnet event texts properly appear in the subsequent event notifications.

#### **XP facelift missing on first login in closed mode**

When logging-in in closed mode, new users cannot use the XP interface. At least one login in open mode is required for new MM8000 users to enable the new user interface.

#### **Screen savers**

Please abide by the following guidelines if you wish to use a Screen saver while running MM8000:

- Use only standard Windows Screen savers;
- Do not configure password protection for Screen savers.

Standard Windows Screen savers allow for the Event icon area and the Summary bar to be present while the Screen saver occupies the Work area. Failure to comply with the guidelines listed above may result in problems with the MM8000 system.

#### **M35 GSM modem and character set in SMS messages**

In SMS notification messages, the M35 modem (ref. M35 manual "MC35\_ATC\_01\_V05.00") is configured to support the GSM 03.38 (7-bit) alphabet set, which includes a minimum set of characters.

In most cases, message texts in Western languages are adapted to the GSM set, whereas other languages (e.g. Russian, Chinese, Hebrew, etc.) are not supported (note that texts including invalid characters are discarded by the modem and the related message is lost).

In general, we recommend using plain ASCII characters in SMS messages. However, the customisation of some special characters is possible in the localisation procedure. Please refer to MM8000 Localisation Engineering Guide, document no. A6V10062459.

#### **Journaling**

The journaling server does not start with a printer fault if the **Print directly to the printer** option is used.

If you select the **Print directly to the printer** option and the printer is faulty (a fault event is reported in the MM8000 event list), the journaling server does not start until the printer will be reconnected. Problem is present from MP3.20 and higher version.

#### **Slow login**

Logging on in Windows Vista (and W2008 server) may be slow (about 30 sec) when using MM8000 in closed mode.

#### <span id="page-26-0"></span>**5.3.3 Database issues**

#### **Removing history full events**

If the SQL history archive is automatically backed up, the MM8000 events related to archive full condition are no longer necessary to notify the operator. In such cases, we recommend setting the History node of the Station 'out of scan' in the MM8000 Physical Structure.

#### **Restoring history archives: SQL version compatibility**

MM8000 history archive can work with both SQL Server 2005 and 2008 versions. However, not all combinations of the two versions are supported as far as the history archive backup and restore are concerned. More specifically, you can backup SQL Server 2005 archives and restore them on MM8000 systems based on SQL 2008, but not the other way around. It is impossible to restore an SQL Server 2008 archive onto an SQL Server 2005 system.

### <span id="page-27-0"></span>**5.3.4 Control panels**

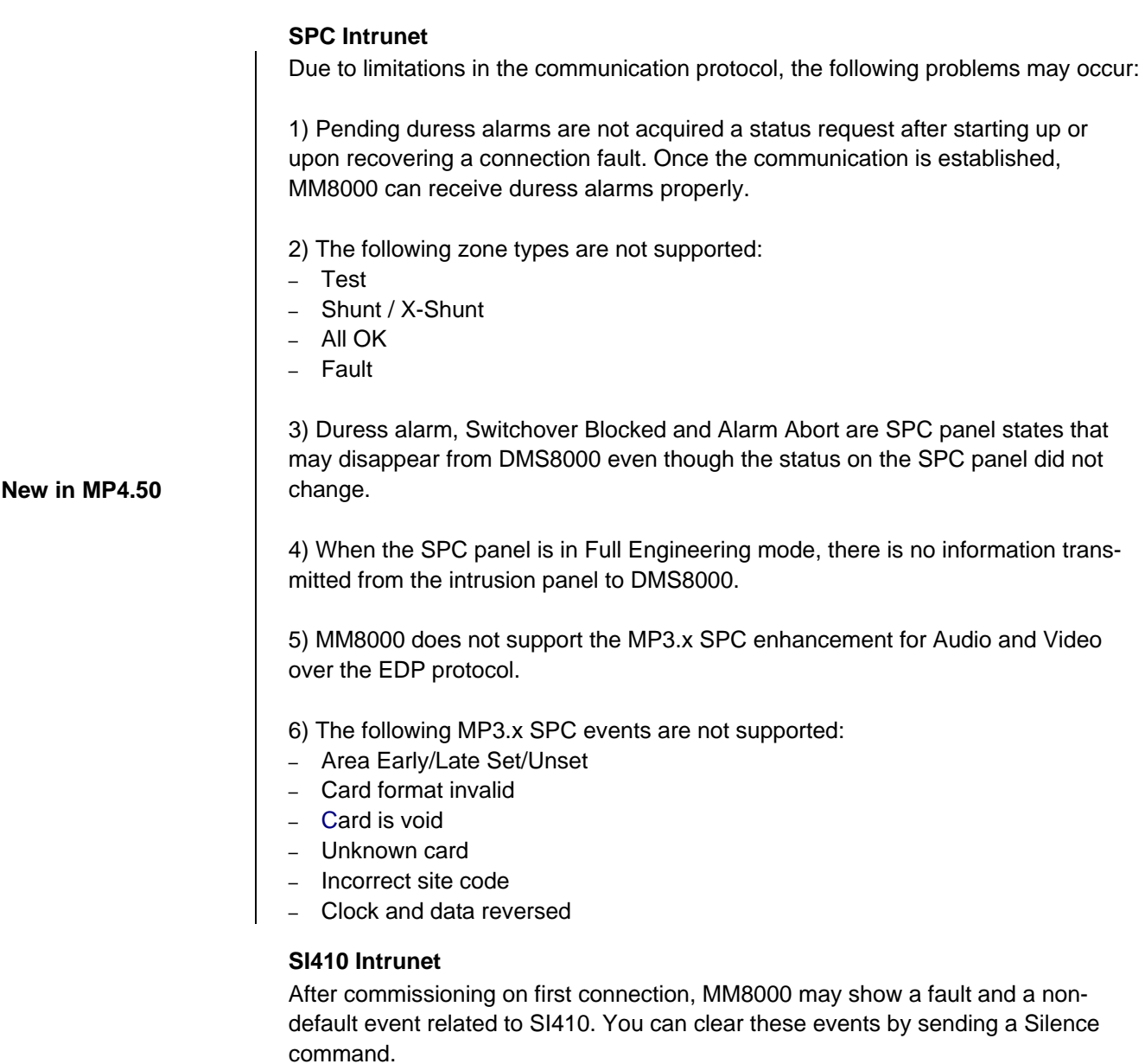

**DESIGO PX** 

When an event occurs from DESIGO PX where the AckRequired flag is active, if the Ack command is not executed on MM8000 and DESIGO PX returns to normal, the Ack command on MM8000 changes to Reset, and the event stays in the event list.

### <span id="page-27-1"></span>**5.3.5 Access control**

#### **SiPass integration limitations**

– **Reader name, FLN name and structure**

This information cannot be acquired from SiPass. This prevents MM8000 from representing the entire physical structure of the devices.

#### – **Object states and events**

The following information is not transmitted to MM8000:

- Door Open (frame contact)
- ACC Tamper, Power Fault, and Battery Operation
- Area and Elevator objects
- Soft Anti-pass back
- The use of SiPass **Alarm Classes** with MM8000 is affected by some limitations. Please refer to the SiPass chapter in the DMS8000 Access Control Connectivity Guide (doc. no. A6V10062451).
- The SiPass **functions which are also available in MM8000** e.g. event notification (message forwarding in SiPass), reactions and sequences (event tasks in SiPass) – should be clearly assigned to either of the two systems, according to specific requirements, thus preventing any functional overlap.
- In SiPass 2.40 and later, note that the **SiPassUser** password, required for MM8000 communication, must be in uppercase: **SIPASSPASSWORD**.
- In case of communication problems between MM8000 and SiPass, make sure not to check the Windows Explorer folder option: **Use Simple File Sharing** (select **Tools Folder Options** in the Explorer menu and then click the **View** tab as illustrated below). The option should NOT be enabled on the SiPass server PC.

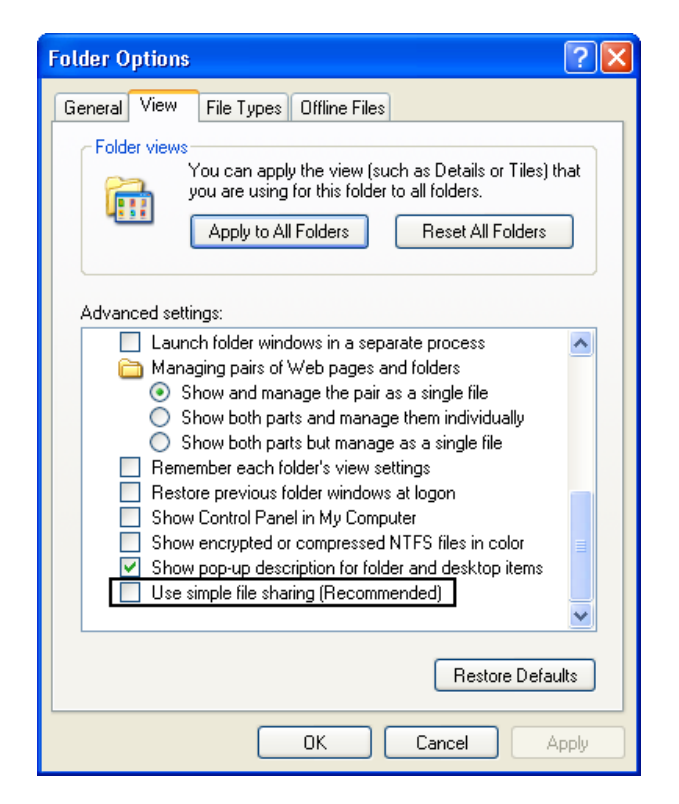

### <span id="page-28-1"></span><span id="page-28-0"></span>**5.3.6 Video**

#### **SISTORE AX**

Note that SISTORE AX can support only one client at a time. When one MM8000 station is connected to the video unit to show video images, no other station can connect simultaneously.

Hardware acceleration of the video adapter may influence the correct display of the SISTORE AX live video when used in MM8000. In case of problems, please reduce the acceleration, typically to a medium setting, following this procedure:

- 1) Right click on **Desktop**.
- 2) Select **Properties** and then the **Setting** tab.
- 3) Click the **Advanced** button.
- 4) In the Window that appears, select the **Troubleshooting** tab.
- 5) Reduce the Hardware Acceleration and click **Apply**.
- 6) If still not OK, repeat the previous step until the live video displays correctly.

When using SISTORE AX video player (RAS V3.6) with a new MM8000/Windows user, you need to start the player as stand-alone application first. This will set the software environment and let the player work properly which is then used in MM8000.

#### **SISTORE MX**

Depending on the version installed, the following difficulties may be encountered:

- The SISTORE MX 2.55 must be used with the remote player of SISTORE MX 2.57 or later.
- The archive player shows the control buttons (e.g. Play, Stop, Rewind, etc.) on the very right of the screen and therefore they are not visible most of the time. **Note:** The Replay Toolbar (WC1) in SISTORE MX 2.57 player shows up together with the timeline on the left, thus covering the timeline. The actual replay toolbar containing recorded video controls is located on the right and is not visible. In the SISTORE Remote Viewer 2.45 and 2.50 you could only see this part of the toolbar (without the timeline).
- Pre-trigger recording (e.g. automatic recording in case of an event) not possible. **Note**: In order to work with MM8000, SISTORE MXPro 2.45 and 2.50 requires the "Enable Software trigger" check box to be checked in the configuration. Instead, with SISTORE MX 2.55 and 2.57, the "Long time recording" schedule also has to be enabled to work-around a defect in the communication with MM8000. Unfortunately, this solution prevents the pre-trigger function from working.
- Stopping the recording is not possible from the MM8000 (video recording is only stopped when the configured delay expires in SISTORE).

#### **SISTORE MX 2.81 SP2**

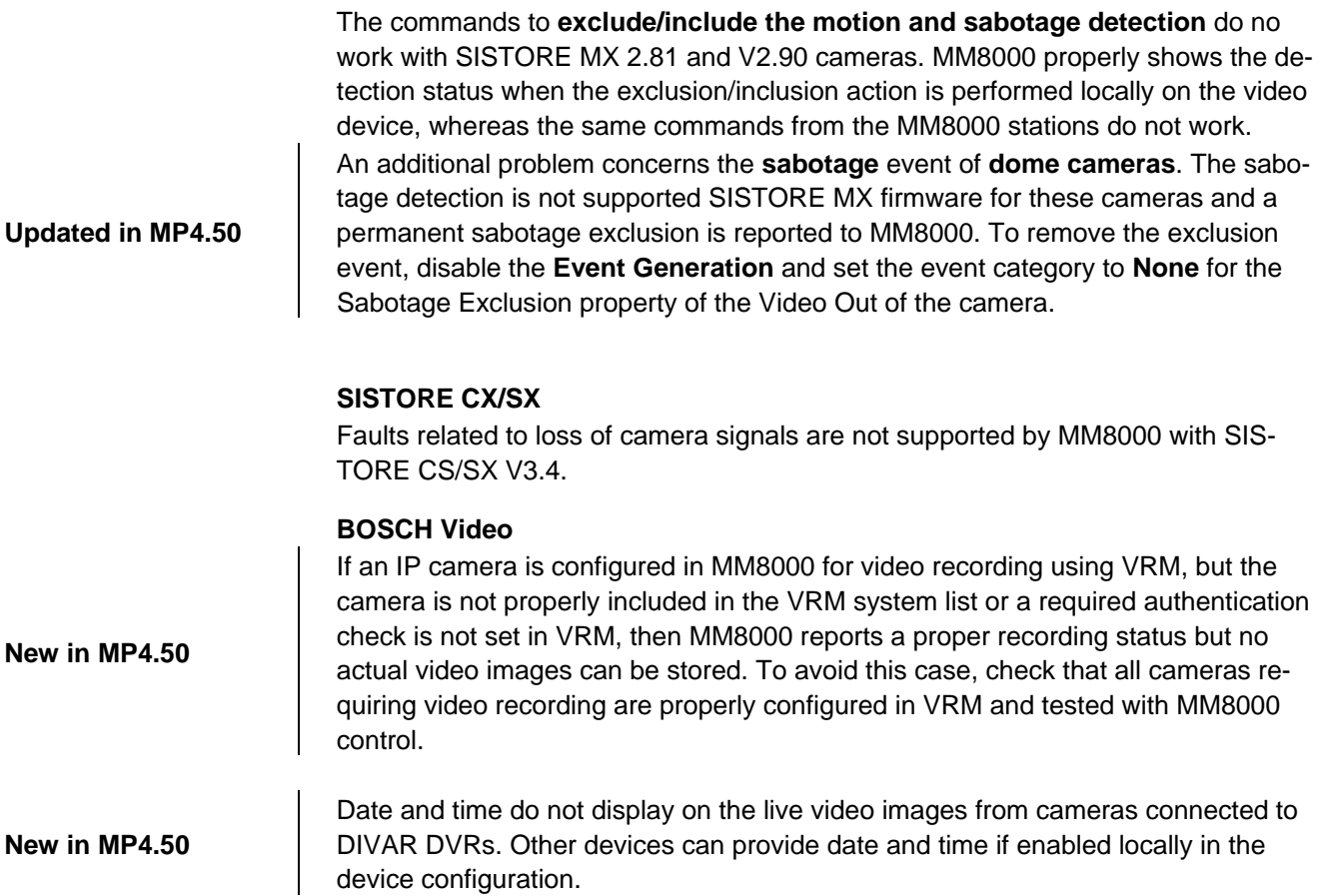

**New in MP4.50**  A search on BOSCH recordings during event treatment also affects the Plant Browser search list if the very same data point is selected in the Plant Browser running on the same station. This happens due to the unique data channel that can be established with BOSCH units. Bosch support recommends installing Bosch software and Video SDK runtime package (used by MM8000) on a different machine. **Divar DVRs:**  – In case of a Divar IP camera fault, a no "Camera Signal Loss" message is provided in the live video screen. – No indication or progress bar is provided for the recording search in the playback screen. – Camera to monitor switching is not supported on Divar DVRs, whereas it can be used between Encoders/IP cameras and Decoders. **New in MP4.50**  When a camera is connected to a Divar DVR and live video is open, if a fault occurs on the Divar and it is no longer connected to the network, the live video stops working. When the network connection is restored, the live video may not be restored automatically. If a Bosch Live error message occurs, click **Don't Send** on the message and reselect the camera to restart the live video. **GENERIC DVR**  The DVR video recording list cannot be integrated on the MM8000 Plant Browser page. The properties propagated on the Generic DVR cameras always show the available commands even if the OPC property is configured without commands. For example, if the property *Motion Alarm Excluded* is configured with no commands, it appears correctly on the video-in point, but on the camera parent point the

#### <span id="page-30-0"></span>**5.3.7 Printing issues**

#### **USB Printers**

If a USB printer reports a fault condition in MM8000, try to remove the Bidirectional Control option in the printer properties page. Please follow this procedure:

**1**. Open the USB printer properties window (see the following picture).

include/exclude commands are present, even if they cannot be executed.

- **2**. Select the **Ports** tab.
- **3**. Uncheck the **Enable bidirectional support** option.
- **4**. Cancel all pending jobs in the spooler (most of them will be named **Check**). If you are not able to delete them, reboot the PC and make sure that the spooler list is empty.
- **5**. Retry MM8000 printouts.

#### *Known issues in MP4.50*

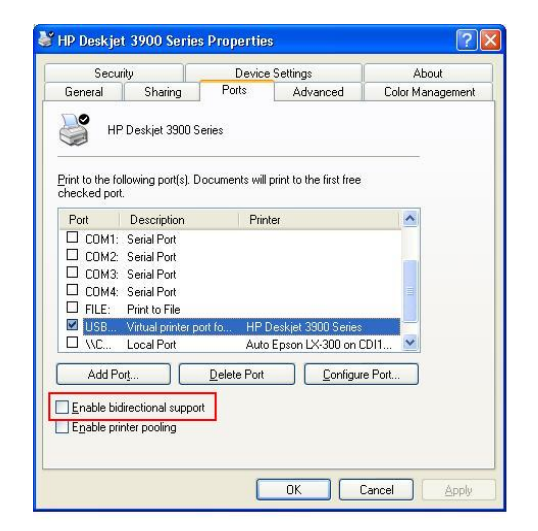

### <span id="page-31-0"></span>**5.3.8 Networks**

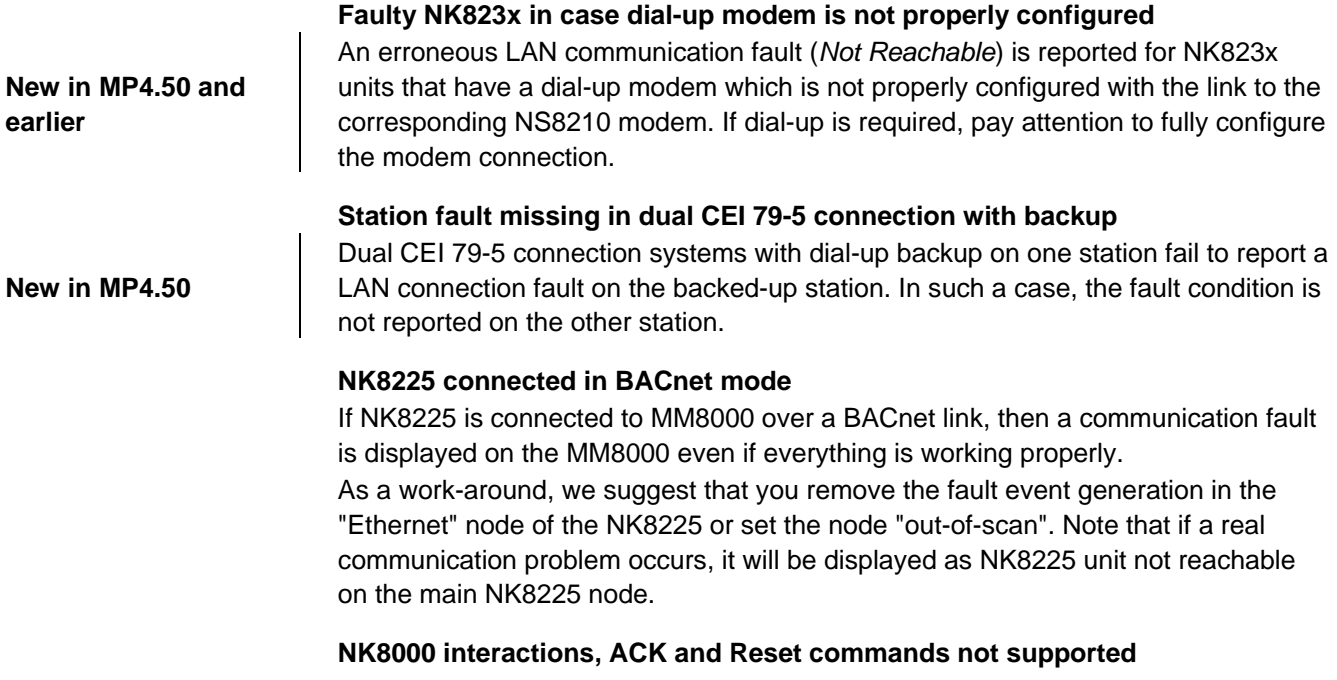

In MP4.15 and higher versions, including MP4.50, **NK8000 interactions do not support Ack and Reset commands** to any subsystem.

# <span id="page-32-0"></span>**6 Documentation**

All documents were updated to include the new features added in MP4.50. Note the document numbers related to the new STEP numbering.

#### **Documentation resource information**

The *DMS8000 Documentation Resource Information and Glossary Guide* assembles important information regarding documentation resources. This document contains the following:

- Comprehensive definitions of the target audiences for Siemens FS DMS documents
- Training program information including the Siemens intranet link
- A complete list of all available DMS8000 documents
- Instructions for how to obtain a document via the Siemens intranet using the Siemens Asset Portal
- A map of relevant documents for each target audience group
- Customer Support links & resources
- A glossary containing definitions of all terms and acronyms used in DMS8000 documentation

To access the *DMS8000 Documentation Resource Information and Glossary Guide* (document no. A6V10089056), go to the link and follow the document search instructions below:

<http://assetportal.bt.siemens.com/portal/index.html>

- **1.** In the Search column on the left, set:
	- Segment: **04 Fire -3F**
	- Document Type: **All**
	- Image Type: **All**
	- Advanced search criterias: Select **Brochure No.** and enter the document number to search for (e.g. A6V10062415). Alternatively, select **Title** and enter the product name (e.g. MM8000).
- **2.** Click **Search** to start.

**3.** In the resulting area on the right, select the document type (e.g. Contacts, Data Sheet, etc).

For more information such as Siemens news and announcements, visit the STEP Web portal at:

<https://workspace.sbt.siemens.com/content/00001123/default.aspx>

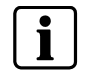

**Note:** The documentation is delivered in PDF format only. You can find Word versions of all documentation in the Siemens Asset Portal repository.

## <span id="page-32-1"></span>**6.1 DMS8000 Documentation Resource Information & Glossary**

#### **Documentation Resource Information and Glossary (document no. A6V10089056)**

This document is a guide to the following:

- Reference Documents: a complete list of all DMS8000 documents and how to access them.
- Roadmap to Documentation: target audiences can see which documents were created for them, and the purpose for each document.
- Customer Support links & resources: contact information for SBT FS Customer Support Centre and other convenient links.
- General Glossary: this contains global definitions of terms and acronyms used in DMS8000 documentation.

# <span id="page-33-0"></span>**6.2 MM8000 Sales documentation**

#### **Product Datasheet (document no. A6V10062415)**

A brief summary of the features provided by the MM8000, available architectures, and networks. It also includes information about system limits and subsystems supported.

#### **System Description (document no. A6V10062417)**

This document is similar to the datasheet, but very much expanded, and more detailed. It describes the MM8000 system and the user interface functionality.

#### **Sales Guide (document no. A6V10062427)**

This guide presents the most important sales arguments. Also, a FAQ section provides the answer to some typical questions.

#### **Sales Presentation (document no. A6V10062423)**

This is a PowerPoint presentation provided by the marketing department. It can be modified, or used as is to show potential customers what the MM8000 can do.

#### **DMS8000 Application & Planning (document no. A6V10063710)**

This document contains a brief discussion of product marketing strategy for all FSP-DMS products, and a moderate level of detail about the architectural configurations supported by MM8000.

#### **Tender Specifications (document no. A6V10062419)**

This document is in the standard Siemens format, but it is designed for use and adaptation(s) by independent contractors responsible for selecting and managing the installation and upgrades of a security system for the final customer.

## <span id="page-33-1"></span>**6.3 MM8000 Technical documentation**

#### **MM8000 Operation Manual (document no. A6V10062409)**

This manual is an operation guide, meant for end-users.

#### **MM8000 Installation, Configuration and Commissioning (ICC, document no. A6V10062413)**

The ICC guide provides step-by-step procedures for installation and configuration of the MM8000. During configuration, this manual should be used in tandem with the DMS8000 Connectivity Configuration guides.

The installation checklist at the end of the document is intended to be used as an aid in gathering information from the customer prior to beginning configuration.

#### **DMS8000 Connectivity Configuration Guides:**

- **Network (document no. A6V10359485)**
- **Fire (document no. A6V10359481)**
- **Intrusion (document no. A6V10359489)**
- **Access (document no. A6V10062451)**
- **Video (document no. A6V10062457)**
- **OPC (document no. A6V10065253)**

The DMS8000 Connectivity Configuration guides contain information about configuring networks and subsystems supported by DMS8000 products. These guides should be used in conjunction with the ICC guide.

**New in MP4.50 The Network, Fire and Intrusion Guide, that used to be a single document, is now** organized in three separate guides.

#### **DMS8000 Graphical Map Configuration Guide (document no. A6V10062441)**  This manual described in detail the MM8000 graphic editor.

# **Composer Technical Manual (document no. A6V10062401)**

This guide explains how to use Composer in general. It provides a reference to commands and instructions used during the system configuration.

#### **MM8000 Localisation Guidelines (document no. A6V10062459)**

This guide provides assistance with the localisation of the MM8000 software, including information about using the Catalyst tool.

#### **Quick reference guides**

These short guides (4 to 8 pages which can be printed in A5 format) can be used as reference papers for the most typical software functions. The list of available quick guides includes:

- Operation (document no. A6V10067779)
- Configuration (document no. A6V10075052)
- Graphical Maps (document no. A6V10069550)
- Composer (document no. A6V10067783)

#### **Release Notes (document no. A6V10062509)**

This document. It includes all information concerning MP4.50.

# <span id="page-35-0"></span>**7 Customer support links & resources**

# <span id="page-35-1"></span>**7.1 Siemens BT FS**

 Our Customer Support Center intranet site at: [https://intranet10.sbt.siemens.com/about\\_bt/Business\\_Units/fs/Customer+Support+](https://intranet10.sbt.siemens.com/about_bt/Business_Units/fs/Customer+Support+Center/?languagecode=en) [Center/?languagecode=en](https://intranet10.sbt.siemens.com/about_bt/Business_Units/fs/Customer+Support+Center/?languagecode=en) provides useful information and links. In the Online Support section of this intranet page, software downloads and known product issues can be found in the PSP (password-protected Product Support Platform). > The support mailbox is: [fs.support.sbt@siemens.com.](mailto:fs.support.sbt@siemens.com)

# <span id="page-35-2"></span>**7.2 Microsoft**

General support about Microsoft Windows can be found at:

→ <http://support.microsoft.com/directory/>

## <span id="page-35-3"></span>**7.3 Adobe Acrobat**

To view the PDF document is necessary to install the program Adobe Acrobat Reader. You can find its free version at:

<http://www.adobe.com/products/acrobat/readstep.html>

Siemens Switzerland Ltd Infrastructure & Cities Sector Building Technologies Division International Headquarters Fire Safety & Security Products Gubelstrasse 22 CH-6301 Zug Tel +41 41 724 24 24 www.siemens.com/buildingtechnologies Document no. A6V10062509\_a\_en MM8000 Technical Material